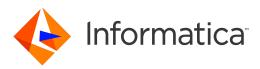

Informatica<sup>®</sup> Big Data Management 10.2.1

# Mass Ingestion Guide

Informatica Big Data Management Mass Ingestion Guide 10.2.1 May 2018

#### © Copyright Informatica LLC 2018, 2019

This software and documentation are provided only under a separate license agreement containing restrictions on use and disclosure. No part of this document may be reproduced or transmitted in any form, by any means (electronic, photocopying, recording or otherwise) without prior consent of Informatica LLC.

U.S. GOVERNMENT RIGHTS Programs, software, databases, and related documentation and technical data delivered to U.S. Government customers are "commercial computer software" or "commercial technical data" pursuant to the applicable Federal Acquisition Regulation and agency-specific supplemental regulations. As such, the use, duplication, disclosure, modification, and adaptation is subject to the restrictions and license terms set forth in the applicable Government contract, and, to the extent applicable by the terms of the Government contract, the additional rights set forth in FAR 52.227-19, Commercial Computer Software License.

Informatica, the Informatica logo, Big Data Management, and PowerExchange are trademarks or registered trademarks of Informatica LLC in the United States and many jurisdictions throughout the world. A current list of Informatica trademarks is available on the web at https://www.informatica.com/trademarks.html. Other company and product names may be trade names or trademarks of their respective owners.

Portions of this software and/or documentation are subject to copyright held by third parties. Required third party notices are included with the product.

The information in this documentation is subject to change without notice. If you find any problems in this documentation, report them to us at infa\_documentation@informatica.com.

Informatica products are warranted according to the terms and conditions of the agreements under which they are provided. INFORMATICA PROVIDES THE INFORMATION IN THIS DOCUMENT "AS IS" WITHOUT WARRANTY OF ANY KIND, EXPRESS OR IMPLIED, INCLUDING WITHOUT ANY WARRANTIES OF MERCHANTABILITY, FITNESS FOR A PARTICULAR PURPOSE AND ANY WARRANTY OR CONDITION OF NON-INFRINGEMENT.

Publication Date: 2019-01-28

## **Table of Contents**

| Preface                                   |
|-------------------------------------------|
| Informatica Resources                     |
| Informatica Network                       |
| Informatica Knowledge Base                |
| Informatica Documentation                 |
| Informatica Product Availability Matrixes |
| Informatica Velocity                      |
| Informatica Marketplace                   |
| Informatica Global Customer Support       |
| Chapter 1: Introduction to Mass Ingestion |
| Overview                                  |
| Use Case                                  |
| Architecture                              |
| Clients and Tools                         |
| Application Services                      |
| Repositories                              |
| Process                                   |
| Roles                                     |
| Administrator Role                        |
| Mass Ingestion Tool                       |
| Logging In to the Mass Ingestion Tool     |
| Mass Ingestion Tool User Interface        |
| Chapter 2: Prepare 19                     |
| Prepare Overview                          |
| Creating a Mass Ingestion Service         |
| Configuring Monitoring                    |
| Step 1. Configure Monitoring Settings     |
| Step 2. Configure Reports and Statistics  |
| Assigning the Administrator Role          |
| Configuring the JDK Home Directory        |
| Chapter 3: Create                         |
| Create Overview                           |
| Definition                                |
| Source                                    |
| Target                                    |
| Configuring a Hive Target                 |
| Configuring an HDFS Target                |

| Mass Transformations                                                                                                    |
|----------------------------------------------------------------------------------------------------|
| Filter Clauses                                                                                                    |
| Regular Expressions                                                                                                    |
| Replace Criteria                                                                                                    |
| Transformation Override                                                                                                    |
| Transformation Override for Hive Targets                                                                                                    |
| Transformation Override for HDFS Targets                                                                                                    |
| Creating a Mass Ingestion Specification                                                                                                    |
| Chapter 4: Deploy                                                                                                    |
| Deploy Overview                                                                                                    |
| Deploying a Mass Ingestion Specification                                                                                                    |
| Redeploying a Mass Ingestion Specification                                                                                                    |
| Deploy to an Application Archive File                                                                                                    |
| Migrate a Mass Ingestion Specification                                                                                                    |
|                                                                                                    |
| Chapter 5: Run                                                                                                    |
| Run Overview                                                                                                    |
| Viewing Run Instances for a Mass Ingestion Specification                                                                                                    |
| Run Instance Status                                                                                                    |
| Running a Mass Ingestion Specification                                                                                                    |
|                                                                                                    |
| Chapter 6: Monitor                                                                                                    |
| Chapter 6: Monitor. 50 Monitor Overview. 50                                                                                                    |
| Monitor Overview.                                                                                                    |
| •                                                                                                    |
| Monitor Overview                                                                                                    |
| Monitor Overview.       50         Monitor a Mass Ingestion Specification in the Mass Ingestion Tool.       50         Overview Page.       50         Execution Statistics Page.       54                                                                                                    |
| Monitor Overview.       50         Monitor a Mass Ingestion Specification in the Mass Ingestion Tool.       50         Overview Page.       50         Execution Statistics Page.       54         Monitoring Execution Statistics.       57                                                                                                    |
| Monitor Overview.       50         Monitor a Mass Ingestion Specification in the Mass Ingestion Tool.       50         Overview Page.       50         Execution Statistics Page.       54         Monitoring Execution Statistics.       57         Filtering Ingestion Objects by Status.       59                                                                                                    |
| Monitor Overview.50Monitor a Mass Ingestion Specification in the Mass Ingestion Tool.50Overview Page.50Execution Statistics Page.54Monitoring Execution Statistics.57Filtering Ingestion Objects by Status.59Restart Ingestion Jobs.60                                                                                                    |
| Monitor Overview.50Monitor a Mass Ingestion Specification in the Mass Ingestion Tool.50Overview Page.50Execution Statistics Page.54Monitoring Execution Statistics.57Filtering Ingestion Objects by Status.59Restart Ingestion Jobs.60Monitor a Mass Ingestion Specification in the Administrator Tool.63                                                                                                    |
| Monitor Overview.50Monitor a Mass Ingestion Specification in the Mass Ingestion Tool.50Overview Page.50Execution Statistics Page.54Monitoring Execution Statistics.57Filtering Ingestion Objects by Status.59Restart Ingestion Jobs.60                                                                                                    |
| Monitor Overview.50Monitor a Mass Ingestion Specification in the Mass Ingestion Tool.50Overview Page.50Execution Statistics Page.54Monitoring Execution Statistics.57Filtering Ingestion Objects by Status.59Restart Ingestion Jobs.60Monitor a Mass Ingestion Specification in the Administrator Tool.63Monitor the Application and Ingestion Mapping Jobs.63                                                                                                    |
| Monitor Overview.50Monitor a Mass Ingestion Specification in the Mass Ingestion Tool.50Overview Page.50Execution Statistics Page.50Execution Statistics Page.54Monitoring Execution Statistics.57Filtering Ingestion Objects by Status.59Restart Ingestion Jobs.60Monitor the Application and Ingestion Mapping Jobs.63Canceling Ingestion Jobs.65Rules and Guidelines.65                                                                                                    |
| Monitor Overview.       50         Monitor a Mass Ingestion Specification in the Mass Ingestion Tool.       50         Overview Page.       50         Execution Statistics Page.       54         Monitoring Execution Statistics.       57         Filtering Ingestion Objects by Status.       59         Restart Ingestion Jobs.       60         Monitor a Mass Ingestion Specification in the Administrator Tool.       63         Monitor the Application and Ingestion Mapping Jobs.       63         Canceling Ingestion Jobs.       65         Rules and Guidelines.       65         Appendix A: infacmd mi Command Reference.       67                                                                                                    |
| Monitor Overview.       50         Monitor a Mass Ingestion Specification in the Mass Ingestion Tool.       50         Overview Page.       50         Execution Statistics Page.       54         Monitoring Execution Statistics.       57         Filtering Ingestion Objects by Status.       59         Restart Ingestion Jobs.       60         Monitor the Application and Ingestion Mapping Jobs.       63         Canceling Ingestion Jobs.       65         Rules and Guidelines.       65         Appendix A: infacmd mi Command Reference.       67                                                                                                    |
| Monitor Overview.       50         Monitor a Mass Ingestion Specification in the Mass Ingestion Tool.       50         Overview Page.       50         Execution Statistics Page.       54         Monitoring Execution Statistics.       57         Filtering Ingestion Objects by Status.       59         Restart Ingestion Jobs.       60         Monitor the Application and Ingestion Mapping Jobs.       63         Canceling Ingestion Jobs.       65         Rules and Guidelines.       65         Appendix A: infacmd mi Command Reference.       67         abortRun.       67         createService.       68                                                                                                    |
| Monitor Overview.       50         Monitor a Mass Ingestion Specification in the Mass Ingestion Tool.       50         Overview Page.       50         Execution Statistics Page.       54         Monitoring Execution Statistics.       57         Filtering Ingestion Objects by Status.       59         Restart Ingestion Jobs.       60         Monitor the Application and Ingestion Mapping Jobs.       63         Canceling Ingestion Jobs.       65         Rules and Guidelines.       65         Appendix A: infacmd mi Command Reference.       67         abortRun.       67         createService.       68         deploySpec.       71                                                                                                    |
| Monitor Overview.       50         Monitor a Mass Ingestion Specification in the Mass Ingestion Tool.       50         Overview Page.       50         Execution Statistics Page.       54         Monitoring Execution Statistics.       57         Filtering Ingestion Objects by Status.       59         Restart Ingestion Jobs.       60         Monitor a Mass Ingestion Specification in the Administrator Tool.       63         Monitor the Application and Ingestion Mapping Jobs.       65         Rules and Guidelines.       65         Appendix A: infacmd mi Command Reference.       67         abortRun.       67         createService.       68         deploySpec.       71         exportSpec.       72                                    |
| Monitor Overview.       50         Monitor a Mass Ingestion Specification in the Mass Ingestion Tool.       50         Overview Page.       50         Execution Statistics Page.       54         Monitoring Execution Statistics.       57         Filtering Ingestion Objects by Status.       59         Restart Ingestion Jobs.       60         Monitor a Mass Ingestion Specification in the Administrator Tool.       63         Monitor the Application and Ingestion Mapping Jobs.       65         Rules and Guidelines.       65         Appendix A: infacmd mi Command Reference.       67         abortRun.       67         createService.       68         deploySpec.       71         exportSpec.       72         extendedRunStats.       73 |
| Monitor Overview.       50         Monitor a Mass Ingestion Specification in the Mass Ingestion Tool.       50         Overview Page.       50         Execution Statistics Page.       54         Monitoring Execution Statistics.       57         Filtering Ingestion Objects by Status.       59         Restart Ingestion Jobs.       60         Monitor a Mass Ingestion Specification in the Administrator Tool.       63         Monitor the Application and Ingestion Mapping Jobs.       65         Rules and Guidelines.       65         Appendix A: infacmd mi Command Reference.       67         abortRun.       67         createService.       68         deploySpec.       71         exportSpec.       72                                    |

| Index          | <br> | <br> | <br>  |   |      |      |   |       |       | <br> | <br>  | <br> |   |   |   |       |   |       | <br>. 8 | 30 |
|----------------|------|------|-------|---|------|------|---|-------|-------|------|-------|------|---|---|---|-------|---|-------|---------|----|
| runSpec        | <br> | <br> | <br>  | • | <br> | <br> |   |       |       |      | <br>• |      |   |   | • | <br>• |   | <br>  | <br>•   | 78 |
| restartMapping | <br> | <br> | <br>• |   |      |      | • | <br>• | <br>• | <br> |       |      | • | • |   |       | • |       | <br>•   | 77 |
| listSpecs      | <br> | <br> |       |   |      |      | • | <br>• | <br>• | <br> |       |      |   | • |   |       | • | <br>• | <br>•   | 76 |

# Preface

The Informatica *Big Data Management* <sup>™</sup> *Mass Ingestion Guide* provides information about mass ingestion jobs. The guide contains information that you need to configure the Informatica domain to support mass ingestion and the information that you need to perform mass ingestion jobs. This guide assumes that you are familiar with the Informatica domain.

## Informatica Resources

### Informatica Network

Informatica Network hosts Informatica Global Customer Support, the Informatica Knowledge Base, and other product resources. To access Informatica Network, visit https://network.informatica.com.

As a member, you can:

- · Access all of your Informatica resources in one place.
- Search the Knowledge Base for product resources, including documentation, FAQs, and best practices.
- View product availability information.
- Review your support cases.
- Find your local Informatica User Group Network and collaborate with your peers.

### Informatica Knowledge Base

Use the Informatica Knowledge Base to search Informatica Network for product resources such as documentation, how-to articles, best practices, and PAMs.

To access the Knowledge Base, visit <u>https://kb.informatica.com</u>. If you have questions, comments, or ideas about the Knowledge Base, contact the Informatica Knowledge Base team at <u>KB\_Feedback@informatica.com</u>.

### Informatica Documentation

To get the latest documentation for your product, browse the Informatica Knowledge Base at https://kb.informatica.com/\_layouts/ProductDocumentation/Page/ProductDocumentSearch.aspx.

If you have questions, comments, or ideas about this documentation, contact the Informatica Documentation team through email at <u>infa\_documentation@informatica.com</u>.

## Informatica Product Availability Matrixes

Product Availability Matrixes (PAMs) indicate the versions of operating systems, databases, and other types of data sources and targets that a product release supports. If you are an Informatica Network member, you can access PAMs at

https://network.informatica.com/community/informatica-network/product-availability-matrices.

### Informatica Velocity

Informatica Velocity is a collection of tips and best practices developed by Informatica Professional Services. Developed from the real-world experience of hundreds of data management projects, Informatica Velocity represents the collective knowledge of our consultants who have worked with organizations from around the world to plan, develop, deploy, and maintain successful data management solutions.

If you are an Informatica Network member, you can access Informatica Velocity resources at http://velocity.informatica.com.

If you have questions, comments, or ideas about Informatica Velocity, contact Informatica Professional Services at ips@informatica.com.

### Informatica Marketplace

The Informatica Marketplace is a forum where you can find solutions that augment, extend, or enhance your Informatica implementations. By leveraging any of the hundreds of solutions from Informatica developers and partners, you can improve your productivity and speed up time to implementation on your projects. You can access Informatica Marketplace at <a href="https://marketplace.informatica.com">https://marketplace.informatica.com</a>.

### Informatica Global Customer Support

You can contact a Global Support Center by telephone or through Online Support on Informatica Network.

To find your local Informatica Global Customer Support telephone number, visit the Informatica website at the following link:

http://www.informatica.com/us/services-and-training/support-services/global-support-centers.

If you are an Informatica Network member, you can use Online Support at http://network.informatica.com.

## CHAPTER 1

# Introduction to Mass Ingestion

This chapter includes the following topics:

- Overview, 8
- Use Case, 9
- Architecture, 12
- Process, 13
- Roles, 15
- Mass Ingestion Tool, 15

## Overview

Mass ingestion is the ingestion or replication of large amounts of data for use or storage in a database or a repository. The database can be a data lake, a cloud repository, or a Hadoop cluster.

To ingest or replicate large amounts of data between a relational database and a Hive or HDFS target, use the Mass Ingestion tool. In the Mass Ingestion tool, you can create a mass ingestion specification.

A mass ingestion specification is a configuration that determines how a data source is ingested into a specific location in the Hive or HDFS target. In the specification, you configure the relational source and the Hive or HDFS target. You can also configure parameters to perform a light transformation on the ingested data. For example, you can filter the data to ingest only certain columns or you can mask the data to protect private information.

Deploy and run the mass ingestion specification to ingest all of the data at once. The specification is deployed to a Data Integration Service. When you run the specification, the Data Integration Service connects to the Hadoop environment. In the Hadoop environment, the Blaze, Spark, and Hive engines ingest the data to the target. As the mass ingestion specification runs, you can begin monitoring the ingestion process.

A mass ingestion specification replaces the need to manually create and run mappings. You create one mass ingestion specification that ingests all of the data at once.

## **Use Case**

You work in an IT group for a commercial bank. Your team is taking on a new project to personalize the rewards program that you offer to customers who open checking and savings accounts at your bank.

You plan to collect and analyze data on your customers to understand the types of rewards that customers are interested in. For example, one customer might be interested in saving money on groceries while another customer might be interested in travel deals.

You collect data on customer demographics, lifestyle metrics, income, transaction history, spending habits, online presence, interests, opinions, and brand knowledge.

You collect the data through different media, including customer logs on file with the bank, point-of-sale systems at companies that the bank partners with, social media interactions, and customer weblogs.

The following image shows the types of data that you collect and the media that you use to collect the different types of data:

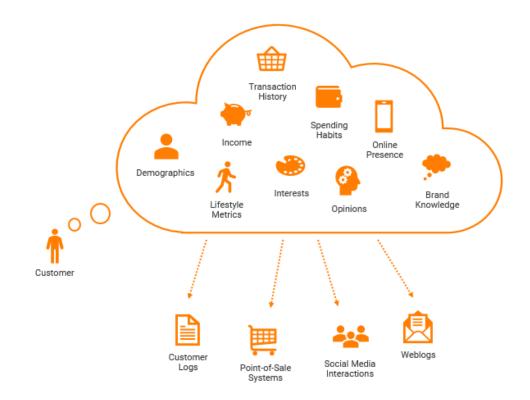

When the data is collected, the data is stored in the bank's corporate data center which includes different relational databases.

The following image shows how the data is stored in the bank's corporate data center and the databases that the bank might use to store the data:

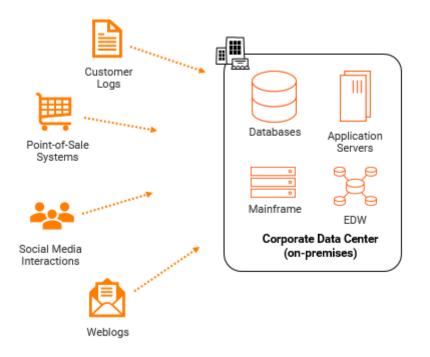

Before your data analysts can begin working with the data, you need to ingest the data from the relational databases into Amazon S3 buckets. But you cannot spend the time and resources required to ingest the large amounts of data. You will have to develop numerous mappings and parameter sets to ingest the data to make sure that the data is ingested properly. You also have to make sure that you do not ingest sensitive customer information such as customer credit card numbers. You then have to maintain the mappings when relational schemas change.

Instead of manually creating and running mappings, you can use mass ingestion. You create one mass ingestion specification that ingests all of the data at once. You have to specify only the source, target, and the parameters that you want to configure. You deploy the specification and all of the data is ingested at once.

The following image shows how mass ingestion can branch the link between the data that the bank stores in its relational databases and the Amazon S3 buckets:

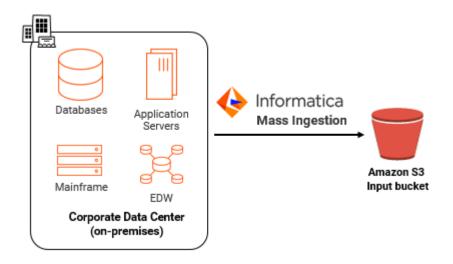

After the data is ingested into Amazon S3 input buckets, you use Big Data Management<sup>™</sup> to prepare the data and write the data to Amazon S3 output buckets.

The following image shows where you can use Big Data Management<sup>™</sup> to prepare and write the data to Amazon S3 output buckets:

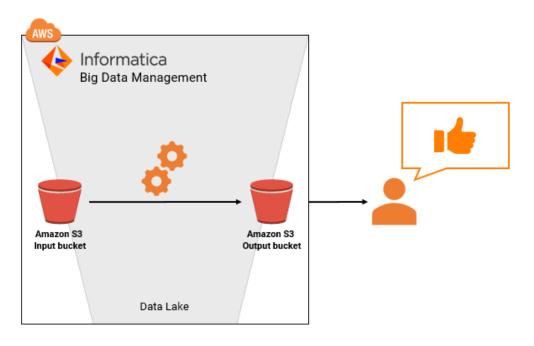

Mass ingestion saved you a lot of time and resources and your data analysts have much more time to analyze the data and develop a new system for the bank's rewards program.

## Architecture

The mass ingestion architecture includes the components that create, deploy, run, and monitor a mass ingestion specification.

The following image shows the mass ingestion components:

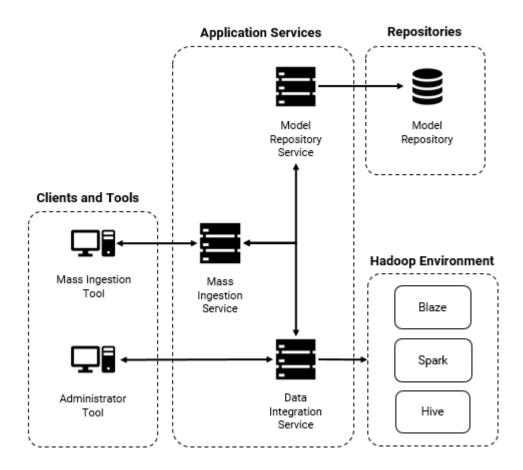

### **Clients and Tools**

The mass ingestion components include the following clients and tools:

#### Informatica Administrator

Administrator tool. The client where you can create and configure a Mass Ingestion Service.

#### Informatica Mass Ingestion

Mass Ingestion tool. The web application where you design and implement mass ingestion specifications. Use the web application to configure, deploy, run, and monitor a mass ingestion specification.

### **Application Services**

The mass ingestion components include the following application services:

#### Mass Ingestion Service

Manages and validates mass ingestion specifications that you create in the Mass Ingestion tool. The Mass Ingestion Service deploys specifications and schedules the specifications to run. When a specification runs, the Mass Ingestion Service generates ingestion job statistics.

#### **Model Repository Service**

Manages the Model repository. The Model Repository Service connects to the Model repository when you create a mass ingestion specification to store the specification in the Model repository.

#### **Data Integration Service**

Manages deployed mass ingestion specifications. Connects to the Hadoop environment to ingest the data configured in the mass ingestion specification.

### **Repositories**

The mass ingestion components include the following repositories:

#### Model repository

The repository that stores the mass ingestion specification metadata when you create a mass ingestion specification.

Mass ingestion specifications are stored in the project INFA\_MI\_PROJECT in the Model repository. If a specification is stored in a different project, the Mass Ingestion Service ignores the specification. To allow the Mass Ingestion Service to read all specifications, do not move the specification to a different project. You cannot view the project in the Developer tool, and you cannot view the specifications stored in the project from the Developer tool. You can only list the specifications that are stored in the project from the command line.

## Process

The mass ingestion process incorporates the components within the mass ingestion architecture that create, deploy, run, and monitor a mass ingestion specification.

The mass ingestion process includes the following tasks:

#### Create

You create a mass ingestion specification in the Mass Ingestion tool. The Mass Ingestion Service validates and stores the specification in a Model repository.

After you create the specification, you can migrate the specification between Model repositories.

#### Deploy

You deploy the mass ingestion specification to a Data Integration Service and specify a Hadoop connection. The Mass Ingestion Service processes and deploys the specification to the Data Integration Service.

You can also deploy the mass ingestion specification to an application archive file to save the information about the specification as an application. If you deploy the specification to an application

archive file, you can import the application to the Model repository. You can deploy the application to a Data Integration Service.

#### Run

You run the mass ingestion specification to ingest data to Hive or HDFS. The Mass Ingestion Service schedules the specification to run. The Data Integration Service connects to the Hadoop environment. In the Hadoop environment, the Blaze, Spark, and Hive engines ingest the data to the target.

#### Monitor

The Mass Ingestion Service generates ingestion job statistics. You can monitor the statistics in the Mass Ingestion tool.

You can also monitor the statistics in the Administrator tool to monitor the application and mappings that perform the ingestion job.

The following diagram illustrates the detailed mass ingestion process when you create, deploy, run, and monitor a mass ingestion specification:

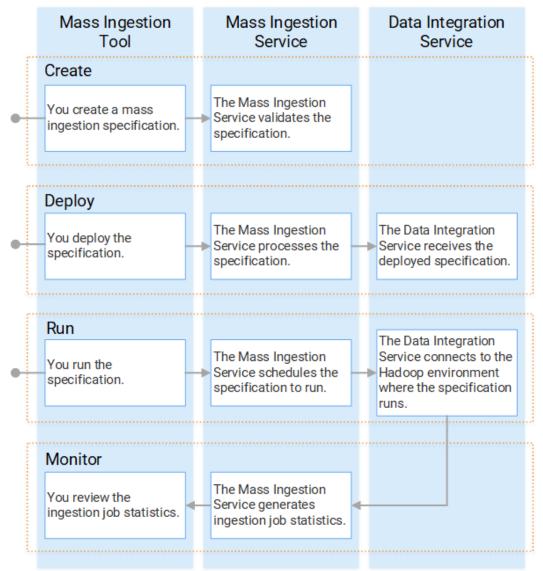

## Roles

A role is a collection of privileges that you can assign to users and groups.

A role includes privileges for the Mass Ingestion Service and the Mass Ingestion tool. You assign roles to users or groups for the Mass Ingestion Service. If a user or group is assigned a role for the Mass Ingestion Service, the user or group can perform additional tasks defined by the role in the Mass Ingestion tool.

For example, you can create an Administrator role that includes privileges for the Mass Ingestion Service. You can assign the Administrator role to a user for the Development Mass Ingestion Service. The user can perform tasks defined by the Administrator role in the Mass Ingestion Service and the Mass Ingestion tool. You can revoke the role from the user for the Production Mass Ingestion Service and assign the Administrator role to a different user.

You can assign only the Administrator role to a user or group for the Mass Ingestion Service. You cannot assign custom roles. You cannot assign privileges and permissions.

### **Administrator Role**

When you assign the Administrator role to a user or group for the Mass Ingestion Service, the user or group can complete tasks that are determined by the Administrator role, not by privileges or permissions.

You can assign a user or group all privileges for the domain and then grant the user or group full permissions on all domain or repository objects. However, this user or group cannot complete the tasks determined by the Administrator role.

For example, a user assigned the Administrator role for the Mass Ingestion Service can configure Mass Ingestion Service properties in the Administrator tool. A user assigned all domain privileges and permissions cannot configure Mass Ingestion Service properties.

The user assigned the Administrator role for the Mass Ingestion Service can perform the following tasks:

- Browse all mass ingestion specifications.
- Edit a mass ingestion specification.
- Run a mass ingestion specification.
- · Delete a mass ingestion specification.

A user who is not assigned the Administrator role can perform the same tasks as the user who is assigned the Administrator role, but the user can browse, edit, run, and delete only the mass ingestion specifications that the user creates.

**Note:** You can assign only the Administrator role to a user or group. You cannot assign privileges and permissions for the Mass Ingestion Service.

## **Mass Ingestion Tool**

The Mass Ingestion tool is a web application that you use to run mass ingestion jobs.

You can use the Mass Ingestion tool to design a mass ingestion specification to specify how you want to ingest data. You can deploy and run the mass ingestion specification to perform the ingestion job, and you can monitor the ingestion job to review ingestion statistics.

## Logging In to the Mass Ingestion Tool

After the system administrator configures the Mass Ingestion Service, you can log in to the Mass Ingestion tool. The Mass Ingestion tool is a web application where you create, deploy, run, and monitor mass ingestion specifications. To get the URL for the Mass Ingestion tool, contact your system administrator.

- 1. Open Google Chrome.
- 2. In the Address field, enter the following URL provided by your system administrator:

http://<host>:<port>/mi/login

3. On the login page for the Mass Ingestion tool, enter your user name and password.

|   | Username:*                                                 |  |
|---|------------------------------------------------------------|--|
| , | Password:*                                                 |  |
| 4 | Log In                                                     |  |
|   |                                                            |  |
|   |                                                            |  |
|   | © Copyright 1993-2018 Informatica LLC. All Rights Reserved |  |

4. Click Log In.

The landing page for the Mass Ingestion tool appears.

### Mass Ingestion Tool User Interface

Use the Mass Ingestion tool to design and implement mass ingestion jobs.

You can create multiple mass ingestion specifications in the Mass Ingestion tool, but you can work only on one mass ingestion specification at a time. To work in the Mass Ingestion tool, you access the Mass Ingestion tool workbench.

The following figure shows the Mass Ingestion tool workbench:

| = 👍 Informat | iCa <sup>-</sup> Mass Ingestion        |                        |                        |
|--------------|----------------------------------------|------------------------|------------------------|
|              | >>>>>>>>>>>>>>>>>>>>>>>>>>>>>>>>>>>>>> |                        |                        |
| Howse        |                                        |                        |                        |
|              | Name                                   | Last Modified          | Last Run               |
|              | - >> test                              | 3/13/2018, 12:55:13 PM | 3/13/2018, 12:55:31 PM |
|              |                                        |                        |                        |
|              |                                        |                        |                        |
|              |                                        |                        |                        |
|              |                                        |                        |                        |
|              |                                        |                        |                        |
|              |                                        |                        |                        |

- 1. Menu. View navigation options to create a mass ingestion specification or browse mass ingestion specifications.
- 2. New. Create a mass ingestion specification.
- 3. Browse. Browse created mass ingestion specifications.
- 4. Mass ingestion specification. Review the name of the mass ingestion specification, the time the specification was last modified, and the time the specification was last run.
- 5. User. View the user who is currently signed in, or sign out of the Mass Ingestion tool.
- 6. Help. Access help for the Mass Ingestion tool.

#### Navigation

You can navigate to additional pages from the Mass Ingestion tool workbench.

You can navigate to the following pages:

#### Browse

Displays the mass ingestion specifications that you create. To navigate to the Browse page, select Browse from the menu.

#### Create

Displays the wizard where you can create a mass ingestion specification. To navigate to the creation wizard, select New from the menu.

#### Overview

Displays details on a mass ingestion specification. To navigate to the Overview page, select a mass ingestion specification on the Browse page.

On the Overview page, you can access the following views:

- Summary view. Review general mass ingestion specification properties.
- Deploy view. Deploy, redeploy, and run a mass ingestion specification.

56

• Execution History view. Browse the run instances for a mass ingestion specification.

#### **Execution Statistics**

Displays detailed information on the ingestion job for a mass ingestion specification. To navigate to the Execution Statistics page, navigate to the Overview page. On the Overview page, select a mass ingestion specification run instance.

On the Execution Statistics page, you can access the following views:

- Job Properties view. Review general mass ingestion specification properties for the run instance.
- Ingestion Objects view. Browse the source tables that are ingested in the mass ingestion specification.
- Ingestion Status view. View a summary of the mass ingestion job configured in the mass ingestion specification.
- Ingestion Statistics view. Review ingestion job statistics for a specific source table.

#### Help

Displays the help for the Mass Ingestion tool.

## CHAPTER 2

# Prepare

This chapter includes the following topics:

- Prepare Overview, 19
- <u>Creating a Mass Ingestion Service, 19</u>
- Configuring Monitoring, 21
- Assigning the Administrator Role, 23
- Configuring the JDK Home Directory, 23

## **Prepare Overview**

Before you can use the Mass Ingestion tool, you must use the Administrator tool to configure the Mass Ingestion Service.

Perform the following configuration tasks:

- Create the Mass Ingestion Service in the Informatica domain.
- Configure monitoring on the Mass Ingestion service.
- · Assign the Administrator role to a user or group for the Mass Ingestion Service.
- Configure the JDK home directory on the Data Integration Service.

## **Creating a Mass Ingestion Service**

When you create a Mass Ingestion Service, you must associate a Model Repository Service with the Mass Ingestion Service. A Model Repository Service cannot be associated with more than one Mass Ingestion Service.

**Note:** You must create the Mass Ingestion Service in a domain that uses native authentication. If you create the Mass Ingestion Service in a domain that uses LDAP or Kerberos authentication, you cannot log in to the Mass Ingestion tool.

- 1. In the Administrator tool, click the Manage tab.
- 2. Click the Services and Nodes view.
- 3. In the Domain Navigator, select the domain.

4. Click Actions > New > Mass Ingestion Service.

The New Mass Ingestion Service wizard appears.

5. On the New Mass Ingestion Service - Step 1 of 3 page, enter the following properties:

| Property    | Description                                                                                                    |
|-------------|----------------------------------------------------------------------------------------------------|
| Name        | Name of the service. The name is not case sensitive and must be unique within the domain. It cannot exceed 128 characters or begin with @. It also cannot contain spaces or the following special characters:<br>` ~ % ^ * + = { } \;:'" / ? . , < >  !()][ |
| Description | Description of the service. The description cannot exceed 765 characters.                                                                                                    |
| Location    | Domain and folder where the service is created. Click <b>Browse</b> to choose a different folder. You can move the service after you create it.                                                                                                    |
| License     | License object that allows use of the service.                                                                                                    |
| Node        | Node on which the service runs.                                                                                                    |

#### 6. Click Next.

7. On the New Mass Ingestion Service - Step 2 of 3 page, enter the following properties:

| Property                    | Description                                                                                                    |
|-----------------------------|----------------------------------------------------------------------------------------------------|
| Model Repository<br>Service | Model Repository Service to associate with the service.                                                                   |
| User Name                   | User name that the service uses to access the Model Repository Service. Enter the Model repository user that you created. |
| Password                    | Password for the Model repository user.                                                                                   |

8. Click Next.

The New Mass Ingestion Service - Step 3 of 3 page appears.

9. Enter the HTTP port number to use for the Mass Ingestion Service.

You cannot use HTTPS.

- 10. To enable the Mass Ingestion Service, select Enable Service.
- 11. Click Finish.

The domain creates the Mass Ingestion Service. If you selected **Enable Service**, the domain enables the Mass Ingestion Service.

- 12. In the Domain Navigator, select the Mass Ingestion Service.
- 13. Click the URL to access the Mass Ingestion tool.

## **Configuring Monitoring**

To monitor a mass ingestion specification, you must configure the domain to display statistics and reports about objects in the domain.

When you configure monitoring in the domain, the Data Integration Services that run mass ingestion specifications store statistics and reports in a Model repository. The statistics include historical information about objects that the Data Integration Services run.

If you do not configure monitoring, some views on the Manage and Monitor tabs do not have content. The workflow graph is empty, and notifications disappear when you refresh the page. You cannot monitor the mapping jobs that perform the mass ingestion job and you cannot monitor the ingestion status in the Mass Ingestion tool.

To set up monitoring statistics and reports, perform the following tasks:

- 1. Configure monitoring settings. Configure a Model repository to store run-time statistics for objects that the Data Integration Services run.
- 2. Configure reports and statistics views. Choose which statistics appear in the **Statistics** and **Reports** views.

### Step 1. Configure Monitoring Settings

Configure monitoring settings for the domain. When you configure monitoring settings, you specify a Model repository to store run-time statistics about deployed mass ingestion specification on the Data Integration Service.

Create the Model repository contents before you configure the monitoring settings. If you create the contents after you configure the monitoring settings, then you must recycle the Model Repository Service after the contents are created.

- 1. In the Administrator tool, click the Manage tab > Services and Nodes view.
- 2. Click the Monitoring Configuration view.

The current monitoring configuration displays.

- 3. Click Edit to change the monitoring configuration.
- 4. Edit the following options:

| Option                              | Description                                                                                                    |  |  |  |  |  |
|-------------------------------------|----------------------------------------------------------------------------------------------------|--|--|--|--|--|
| Model Repository<br>Service         | Name of the Model repository that stores the historical information. The Model repository must not be integrated with a version control system.                                            |  |  |  |  |  |
| Username                            | User name to access the Model Repository Service.                                                                                                    |  |  |  |  |  |
| Password                            | Password of the user name to access the Model Repository Service.                                                                                                    |  |  |  |  |  |
| Modify Password                     | Modify the Model Repository Service password.                                                                                                    |  |  |  |  |  |
| Security Domain                     | Name of the security domain that the Model repository user belongs to.                                                                                                    |  |  |  |  |  |
| Preserve Summary<br>Historical Data | Number of days that the Model repository saves averaged data. If purging is disabled, then the Model repository saves the data indefinitely. Default is 180. Minimum is 0. Maximum is 366. |  |  |  |  |  |

| Option                                    | Description                                                                                                    |
|-------------------------------------------|----------------------------------------------------------------------------------------------------|
| Preserve Detailed<br>Historical Data      | Number of days that the Model repository saves per-minute data. If purging is disabled, then the Model repository saves the data indefinitely. Default is 14. Minimum is 1. Maximum is 14.                                                                                                    |
| Purge Statistics Every                    | Interval, in days, at which the Model Repository Service purges data that is older than the values configured in the <b>Preserve Historical Data</b> option. Default is 1 day.                                                                                                    |
| Days At                                   | Time of day when the Model Repository Service purges statistics. Default is 1:00 a.m.                                                                                                    |
| Maximum Number of<br>Sortable Records     | Maximum number of records that can be sorted in the <b>Monitor</b> tab. If the number of records on the <b>Monitor</b> tab is greater than this value, then you can only sort by <b>Start Time</b> and <b>End Time</b> . Default is 3,000.                                                                                              |
| Maximum Delay for<br>Update Notifications | Maximum time, in seconds, that the Data Integration Service buffers statistics before it stores them in the Model repository and displays them in the <b>Monitor</b> tab. If the Data Integration Service shuts down unexpectedly before it stores the statistics in the Model repository, then the statistics are lost. Default is 10. |
| Show Milliseconds in<br>Date Time Field   | Include milliseconds for date and time fields in the <b>Monitor</b> tab.                                                                                                    |

#### 5. Click OK.

#### 6. Click Save.

To apply the settings, you must restart all of the Data Integration Services.

### Step 2. Configure Reports and Statistics

By default, the ingestion job statistics for a mass ingestion specification are empty in the Mass Ingestion tool. To view statistics and reports, you must configure the Report and Statistic settings in the domain. These settings apply to all Data Integration Services in the domain.

Before you configure statistics and reports, you must specify a Model Repository Service in the Monitoring Configuration and enable the Model Repository Service.

- 1. In the Administrator tool, click the **Monitor** tab.
- 2. From the Actions menu, select Report and Statistic Settings.
- 3. On the **Statistics** tab, configure the time ranges that you want to use for statistics, and then select the frequency at which the statistics assigned to each time range should be updated.
- 4. Select a default time range to appear for all statistics.
- 5. Click the **Reports** tab.
- 6. Enable the time ranges that you want to use for reports, and then select the frequency at which the reports assigned to each time range should be updated.
- 7. Select a default time range to appear for all reports, and then click OK.
- 8. Click Select Reports.
- 9. Add the reports that you want to run to the Selected Reports box.
- 10. Organize the reports in the order in which you want to view them on the Monitor tab.
- 11. Click OK to close the Select Reports window.
- 12. Click **OK** to the settings and close the **Report and Statistic Settings** window.

## Assigning the Administrator Role

Assign the Administrator role to a user or group for the Mass Ingestion Service. The Administrator role assigned to the user or group also determines tasks that the user or group can complete in the Mass Ingestion tool.

- 1. In the Administrator tool, click the Security tab.
- 2. In the Navigator, select a user or group.
- 3. Click the Privileges tab.
- 4. Click Edit.

The Edit Roles and Privileges dialog box appears.

- 5. To assign the Administrator role, expand the Mass Ingestion Service on the Roles tab.
- 6. To grant the role, select the Administrator role to assign to the user or group for the domain or application service.
- 7. To revoke the role, clear the roles assigned to the user or group.
- 8. Click OK.

## Configuring the JDK Home Directory

To run mass ingestion specifications using a Sqoop connection, you must install the Java Development Kit (JDK) on the machine that runs the Data Integration Service and configure the JDK Home Directory property on the Data Integration Service.

For more information, see the Informatica Big Data Management Hadoop Integration Guide.

## CHAPTER 3

# Create

This chapter includes the following topics:

- Create Overview, 24
- Definition, 25
- Source, 26
- Target, 27
- Mass Transformations, 31
- Transformation Override, 37
- Creating a Mass Ingestion Specification, 40

## **Create Overview**

Create a mass ingestion specification in the Mass Ingestion tool.

When you create a mass ingestion specification, you configure the job that ingests data from a relational database to Hive or HDFS. You select the relational database that contains the data that you want to ingest and you configure the target where you want to ingest the specified data. When you create a mass ingestion specification, the Mass Ingestion Service validates the inputs and stores the specification in the Model repository.

When you create the mass ingestion specification, you use a wizard that helps you configure the ingestion job. In the wizard, you define the following properties:

- 1. Definition. Describe the type of specification that you want to create.
- 2. Source. Define the source database that you want to use to ingest data.
- 3. Target. Define the Hive or HDFS target where you want to ingest data.
- Mass Transformations. Define the transformations to apply parameters across all source tables that you
  ingest.
- 5. Transformation Override. Override the mass transformations and specify parameters for specific tables.

## Definition

The definition describes the type of mass ingestion specification that you want to create.

In the definition, you specify a name and a description and select the scenario for the specification. The scenario determines how the specification ingests data. You can configure the specification to ingest data from a relational database to Hive or from a relational database to HDFS. The scenario that you specify defines the properties that you can configure in the rest of the specification.

The following image shows the Definition page of the mass ingestion specification:

| • 😼 Mass Ingestion S     | pec                   |                     |                     | < Back   | Next >   | Save             | $\otimes$ |
|--------------------------|-----------------------|---------------------|---------------------|----------|----------|------------------|-----------|
| Definition 2             | Source 3              | Target              | Mass Transfo        | rmations | 5 Transf | ormation Overria | le        |
| Define the specification | to ingest data from a | a relational databo | ase to Hive or HDFS |          |          |                  |           |
| Name:*                   |                       |                     |                     |          |          |                  |           |
| Description:             |                       |                     |                     |          |          |                  |           |
|                          |                       |                     | //                  |          |          |                  |           |
| Ingestion Scenario:*     | Relational to Hive    | 9                   | •                   |          |          |                  |           |
|                          |                       |                     |                     |          |          |                  |           |
|                          |                       |                     |                     |          |          |                  |           |

The following table describes the properties that you can configure in the definition:

| Property              | Description                                                                                                    |
|-----------------------|----------------------------------------------------------------------------------------------------|
| Name                  | Required. Name of the mass ingestion specification. The name is not case sensitive and must be unique.                                                 |
| Description           | Optional. Description of the specification.                                                                                                    |
| Ingestion<br>Scenario | Required. The scenario where data ingestion takes place. You can ingest data from a relational database to Hive or from a relational database to HDFS. |
|                       | You cannot edit the ingestion scenario after you create the mass ingestion specification.                                                              |

## Source

The source describes the source database that contains the data that you want to ingest to Hive or HDFS. To define the source, select a JDBC connection and a schema to locate the database that you want to use. Then specify the tables that you want to ingest.

The following image shows the Source page of the mass ingestion specification:

| • 😼 Mass Ingestion S     | òpec                                 | < Back                   | Next > Save               |
|--------------------------|--------------------------------------|--------------------------|---------------------------|
| 1 Definition 2           | Source 3 Target                      | (4) Mass Transformations | 5 Transformation Override |
| Select the source databo | ase that you want to ingest data fro | m.                       |                           |
| Source Connection:*      | Choose a JDBC connection             |                          | •                         |
| Source Schema:*          | Choose a schema                      |                          | •                         |
| Source Tables:*          | Available:                           | Selected:                |                           |
|                          | Find                                 | Find                     |                           |
|                          |                                      |                          |                           |
|                          |                                      | >                        |                           |
|                          |                                      |                          | ~                         |
|                          |                                      | >>                       | $\sim$                    |
|                          |                                      | ~<br>~                   | $\otimes$                 |
|                          |                                      |                          |                           |
|                          |                                      |                          |                           |

The following table describes the properties that you can configure to define the source database:

| Property          | Description                                                                                                    |
|-------------------|----------------------------------------------------------------------------------------------------|
| Source Connection | Required. The JDBC connection used to find the source schema.<br>If changes are made to the available JDBC connections, refresh the browser or log out and log<br>back in to the Mass Ingestion tool. |
| Source Schema     | Required. The schema that defines where the source tables are stored.                                                                                                    |
| Source Tables     | Required. The tables that will be ingested. Select the tables in the Available column and move the tables to the Selected column.                                                                     |

## Target

The target describes the Hive or HDFS target where you want to ingest the source tables from the relational database.

You specify different target properties depending on the scenario that you select in the specification definition. If you configure the specification to ingest data from a relational database to Hive, you configure a Hive connection and Hive table properties to define the target. If you configure the specification to ingest data from a relational database to HDFS, you configure an HDFS connection and an ingestion directory to define the target.

The mass ingestion solution ingests all data to the target. The mass ingestion solution does not provide the option to append data that has been recently updated. Each time that you run the mass ingestion specification, the existing data in the Hive or HDFS target is deleted and replaced with the data configured in the ingestion job.

### Configuring a Hive Target

Configure a Hive target to ingest data to a Hive table. When you configure the mass ingestion specification to ingest data to a Hive target, you configure a Hive connection and Hive properties to define the target.

You can ingest data to an internal or external Hive table. Internal Hive tables are managed by Hive. External Hive tables are unmanaged tables. You can specify an external location for an external Hive table such as Amazon S3, Azure Blob, HDFS, WASB, or ADLS.

The following image shows the Target page for a Hive target:

| • >> Mass Ingestion Spec Save Save                                                                                                    |                              |                | Save       |             |                |
|----------------------------------------------------------------------------------------------------|------------------------------|----------------|------------|-------------|----------------|
| 1 Definition 2                                                                                                    | Source <mark>3</mark> Target | 4 Mass Transfo | rmations ( | 5 Transform | ation Override |
| Configure the Hive target where you want to ingest the source tables. Configure partition and cluster properties for specific target tables when you configure table parameters. |                              |                |            |             |                |
| Target Connection:*                                                                                                    | Choose a connection          | -              |            |             |                |
| Target Schema:*                                                                                                    | default                      |                |            |             |                |
| Target Table Prefix: 🕐                                                                                                    |                              | Target Table   | Suffix: 1  |             |                |
| Hive Options ()                                                                                                    | DDL Query                    |                |            |             |                |
| Storage Format:*                                                                                                    | Text                         | ¥              |            |             |                |
| 🗌 External Table                                                                                                    |                              |                |            |             |                |
| External Location: 💿                                                                                                    |                              |                |            |             |                |
|                                                                                                    |                              |                |            |             |                |

The following table describes the properties that you can configure to define the Hive target:

| Property            | Description                                                                                                    |
|---------------------|----------------------------------------------------------------------------------------------------|
| Target Connection   | Required. The Hive connection used to find the Hive storage target.                                                                                                    |
|                     | If changes are made to the available Hive connections, refresh the browser or log out and log back in to the Mass Ingestion tool.                                                                                            |
| Target Schema       | Required. The schema that defines the target tables.                                                                                                    |
| Target Table Prefix | The prefix added to the names of the target tables.                                                                                                    |
|                     | Enter a string. You can enter alphanumeric and underscore characters. The prefix is not case sensitive.                                                                                                    |
| Target Table Suffix | The suffix added to the names of the target tables.                                                                                                    |
|                     | Enter a string. You can enter alphanumeric and underscore characters. The prefix is not case sensitive.                                                                                                    |
| Hive Options        | Select this option to configure the Hive target location.                                                                                                    |
| DDL Query           | Select this option to configure a custom DDL query that defines how data from the source tables is loaded to the target tables.                                                                                              |
| Storage Format      | Required. The storage format of the target tables. You can select Text, Avro, Parquet, or ORC.<br>Default is Text.                                                                                                    |
| External Table      | Select this option if the table is external.                                                                                                    |
| External Location   | The external location of the Hive target. By default, tables are written to the default Hive warehouse directory.                                                                                                    |
|                     | A sub-directory is created under the specified external location for each source that is ingested. For example, you can enter $/{\tt temp}$ . A source table named <code>PRODUCT</code> is ingested to the external location |
|                     | /temp/PRODUCT/                                                                                                    |

Configure partition and cluster properties for specific target Hive tables when you configure the transformation override.

#### **DDL Query**

When you configure a mass ingestion specification to ingest data to a Hive target, you can configure a custom DDL query to define how data from the source tables is loaded to the target tables.

You can define the DDL query to customize the target table or specify additional parameters. The target table contains the columns that you define in the DDL query.

To define a DDL query, use SQL statements and placeholders. Use the placeholders to fetch the table name, column list, and column names. The Data Integration Service substitutes the placeholders with actual values at run time according to the tables that you ingest. You must enclose the placeholders within curly brackets. For example, {INFA\_TABLE\_NAME}.

You can use the following placeholders: INFA\_TABLE\_NAME

Fetches the target table name at run time.

#### INFA\_COLUMN\_LIST

Fetches a list of columns in the target table at run time.

For example, you might ingest a table CUSTOMER. To define how you want to ingest the table in the target, you can enter the following DDL query:

CREATE TABLE {INFA\_TABLE\_NAME} ({INFA\_COLUMN\_LIST}) CLUSTERED BY (LAST\_NAME) INTO 10 BUCKETS STORED AS TEXT

At run time, the Data Integration Service substitutes {INFA\_TABLE\_NAME} with CUSTOMER, and it substitutes {INFA\_COLUMN\_LIST} with the list of columns that appear in the table CUSTOMER. The Data Integration Service might expand the DDL query to the following query:

CREATE TABLE CUSTOMER (FIRST NAME STRING, LAST NAME STRING, EMAIL STRING, GENDER STRING, CREDIT\_CARD DECIMAL (38,0), CREDIT\_CARD TYPE STRING, STATE, STRING, USSTATE STRING, CITY STRING) CLUSTERED BY (LAST\_NAME) INTO 10 BUCKETS STORED AS TEXT

**Note:** You cannot use a placeholder to specify the partition columns and clustered by columns. When you specify the partition columns and clustered by columns, enter the column name in the DDL query.

The following image shows the option to configure a DDL query for a Hive target:

| • >> Mass Ingestion Spec < Back Next > Save &                                                                                                    |                                                                  |  |  |  |
|----------------------------------------------------------------------------------------------------|------------------------------------------------------------------|--|--|--|
| 1 Definition 2                                                                                                    | Source 3 Target 4 Mass Transformations 5 Transformation Override |  |  |  |
| Configure the Hive target where you want to ingest the source tables. Configure partition and cluster properties for specific target tables when you configure table parameters. |                                                                  |  |  |  |
| Target Connection:*                                                                                                    | Choose a connection 👻                                            |  |  |  |
| Target Schema:*                                                                                                    | default                                                          |  |  |  |
| Target Table Prefix: 💿                                                                                                    | Target Table Suffix: 🕥                                           |  |  |  |
| O Hive Options   DDL Query                                                                                                    |                                                                  |  |  |  |
| DDL Query: 🜑                                                                                                    | CREATE TABLE {INFA_TABLE_NAME}<br>({INFA_COLUMN_LIST})           |  |  |  |

## Configuring an HDFS Target

Configure an HDFS target to ingest data to a flat file on HDFS. When you configure the mass ingestion specification to ingest data to an HDFS target, you configure an HDFS connection and an ingestion directory to define the target.

| The following image shows the Ta | rget page for an HDFS target: |
|----------------------------------|-------------------------------|
|----------------------------------|-------------------------------|

| • >> Mass Ingestion Spec Save Save                                                 |                                                                                         |                        |                           |  |
|------------------------------------------------------------------------------------|-----------------------------------------------------------------------------------------|------------------------|---------------------------|--|
| 1 Definition 2 S                                                                   | iource 3 Target 👍 M                                                                     | ass Transformations    | 5 Transformation Override |  |
| Configure the HDFS ingestion directory where you want to ingest the source tables. |                                                                                         |                        |                           |  |
| Target Connection:*                                                                | Choose a connection 👻                                                                   |                        |                           |  |
| Target Table Prefix: 🔘                                                             |                                                                                         | Target Table Suffix: 🔘 |                           |  |
| Ingestion Directory:*                                                              |                                                                                         |                        |                           |  |
| Compression:*                                                                      | None •                                                                                  | Compression Codec: 🔘   |                           |  |
| Delimiters:                                                                        | <ul> <li>Comma</li> <li>Semicolon</li> <li>Space</li> <li>Tab</li> <li>Other</li> </ul> | Other Delimiter:       | Enter a value             |  |

The following table describes the properties that you can configure to define the HDFS target:

| Property               | Description                                                                                                    |
|------------------------|----------------------------------------------------------------------------------------------------|
| Target Connection      | Required. The HDFS connection used to find the HDFS storage target.<br>If changes are made to the available HDFS connections, refresh the browser or log out and log<br>back in to the Mass Ingestion tool.                                                                                                    |
| Target Table<br>Prefix | The prefix added to the names of the target files.<br>Enter a string. You can enter alphanumeric and underscore characters. The prefix is not case<br>sensitive.                                                                                                    |
| Target Table<br>Suffix | The suffix added to the names of the target files.<br>Enter a string. You can enter alphanumeric and underscore characters. The prefix is not case<br>sensitive.                                                                                                    |
| Ingestion<br>Directory | Required. The target directory on HDFS. A sub-directory is created under the ingestion directory for each source that is ingested.<br>If the specified directory already exists, the directory is replaced.<br>For example, you can enter /temp. A source table named PRODUCT is ingested to the directory /temp/PRODUCT/ |
| Compression            | Required. The compressed file format that stores the target files. You can select None, Gzip, Bzip2, LZO, Snappy, or Custom. If you select Custom, enter the compression codec. Default is None.                                                                                                    |
| Compression<br>Codec   | If you select custom compression, enter the fully qualified class name implementing the Hadoop CompressionCodec interface.                                                                                                    |

| Property        | Description                                                                                                    |
|-----------------|----------------------------------------------------------------------------------------------------|
| Delimiters      | The delimiters used to separate data in the target files. You can select comma, semicolon, space, tab, or other. If you select Other, you can define a custom delimiter. |
| Other Delimiter | Required if you choose Other Delimiter. Enter a custom delimiter.                                                                                                    |

#### **Compression Codec**

When you configure a mass ingestion specification to ingest data to an HDFS target directory, you can configure a compression codec to write the ingested data to a compressed file.

You can select one of the following compression options:

- Gzip
- Bzip2
- LZO
- Snappy
- Custom

If you specify a custom compression codec, you must specify the fully qualified class name implementing the Hadoop <code>CompressionCodec</code> interface.

## **Mass Transformations**

Configure mass transformations to define the parameters to apply across all tables ingested from the source database.

To set parameters for specific tables, configure the transformation override.

The following image shows the Mass Transformations page of the mass ingestion specification:

| • >>> Mass Ingestion Spec   | C                              | < Back                             | Next > Save                                  |
|-----------------------------|--------------------------------|------------------------------------|----------------------------------------------|
| 1 Definition 2 So           | urce <b>3</b> Target           | 4 Mass Transformation              | s (5) Transformation Override                |
| Define the changes that you | want to apply to all source to | ables. You can override values for | individual source tables on the next screen. |
| Filter By: 📵                |                                |                                    |                                              |
| Drop Columns: 📵             |                                |                                    |                                              |
| Trim: 😰                     |                                |                                    |                                              |
| Convert to Uppercase:       |                                |                                    |                                              |
| Convert to Lowercase: 📵     |                                |                                    |                                              |
| Replace Columns: 💿          |                                |                                    |                                              |
|                             |                                |                                    |                                              |

The following table describes the parameters that you can configure:

| Property                | Description                                                                                                    |
|-------------------------|----------------------------------------------------------------------------------------------------|
| Filter By               | Filters rows in the target table based on criteria for a column in the table. Enter a filter clause to determine the criteria, such as STATE='California'. You can use any transformation language functions in the filter clause. The filter clause must evaluate to TRUE or FALSE.<br>To set criteria for multiple columns, use the operators AND and OR. For example, use the operator AND to specify a filter clause such as STATE='California' AND STATUS='Single'. |
| Drop<br>Columns         | Drops columns in the target table. Enter each column as a string and separate column names with a comma, or specify a regular expression.<br>For example, if you enter COL1, the column COL1 will be dropped in the target table.<br>If you enter a regular expression such as .*SSN.*, columns that have SSN in the column name will be dropped.                                                                                                    |
| Trim                    | Trims column values in the target table to remove spaces before and after the values. Enter each column as a string and separate column names with a comma, or specify a regular expression. For example, if you enter COL1, values in the column COL1 will be trimmed in the target table. If you enter a regular expression such as .*SSN.*, values in columns that have SSN in the column name will be trimmed.                                                       |
| Convert to<br>Uppercase | Converts column values in the target table to uppercase. Enter each column as a string and separate column names with a comma, or specify a regular expression.<br>For example, if you enter COL1, values in the column COL1 will be converted to upper case in the target table.<br>If you enter a regular expression such as .*SSN.*, values in columns that have SSN in the column name will be converted to upper case.                                              |
| Convert to<br>Lowercase | Converts column values in the target table to lowercase. Enter each column as a string and separate column names with a comma, or specify a regular expression.<br>For example, if you enter COL1, values in the column COL1 will be converted to lower case in the target table.<br>If you enter a regular expression such as .*SSN.*, values in columns that have SSN in the column name will be converted to lower case.                                              |
| Replace<br>Columns      | Replaces column values in the target table. Enter each column as a string and separate column names with a comma, or specify a regular expression.<br>For example, if you enter COL1, values in the column COL1 will be replaced in the target table.<br>If you enter a regular expression such as .*SSN.*, values in columns that have SSN in the column name will be replaced.<br>If you specify columns to replace, you must specify the replace criteria.            |
| Replace<br>Criteria     | Required if you specify columns to replace. Determines how to replace column values in the target table. You can select Pattern or Entire String.<br>If you select Entire String, all values in the columns that you specify are replaced by the value that you configure.<br>If you select Pattern, enter the pattern to be replaced. Then enter the value to replace the pattern.                                                                                      |

| Property | Description                                                                                                    |
|----------|----------------------------------------------------------------------------------------------------|
| Pattern  | Required if you configure the replace criteria to be a pattern. Determines the pattern to replace. The pattern must be a regular expression. For example, if you want to replace the values in columns that contain Social Security numbers, you can enter the pattern:                       |
|          | ^\d(3)-?\d(2)-?\d(4)\$                                                                                                    |
|          | The pattern replaces all values that correspond to the pattern. In the column that contains Social Security numbers, the pattern replaces the entire Social Security number.                                                                                                    |
|          | To mask only the first five digits of the Social Security number, you can enter the pattern:                                                                                                    |
|          | ^\d(3)-?\d(2)\$                                                                                                    |
| Value    | Required if you configure columns to replace. Replaces the pattern or the entire string according to the configured criteria.                                                                                                    |
|          | If you select Entire String for the replace criteria, the value that you enter replaces the values in all of the columns that you specify to replace. For example, if you replace COL1 and COL2 and enter the value XXX, all values in columns COL1 and COL2 are replaced with the value XXX. |
|          | If you select Pattern for the replace criteria, the value that you enter replaces all values that correspond to the pattern.                                                                                                    |
|          | For example, you want to mask the entire Social Security number according to the pattern:                                                                                                    |
|          | ^\d(3)-?\d(2)-?\d(4)\$                                                                                                    |
|          | Enter the value xxx-xx-xxxx. All values in the SSN column will appear as XXX-XX-XXXX.                                                                                                    |
|          | You might also want to mask only the first five digits of the Social Security number according to the pattern                                                                                                    |
|          | ^\d(3)-?\d(2)\$                                                                                                    |
|          | Enter the value xxx-xx. The first five digits of every Social Security number will appear as XXX-XX.<br>For example, if the original Social Security number is 123-45-6789, the replaced value is XXX-XX-6789.                                                                                |

If you configure parameters for a table column that does not exist in all of the tables, the tables where the column does not exist will fail to be ingested. You must reconfigure the parameters for each table where the column does not exist when you configure the transformation override.

### **Filter Clauses**

The filter clause determines how rows are filtered in the target table based on criteria for a column in the table.

To design a filter clause, you can specify the column names in the target table and any transformation language functions that use the column names as arguments. To set multiple criteria, use the operators AND and OR. The filter clause must evaluate to TRUE or FALSE.

For example, you ingest the following source table:

| EMPLOYEEID | PHONENUMBER  |
|------------|--------------|
| 607014     | (630)4468851 |
| 620368     | (904)3854084 |

| EMPLOYEEID | PHONENUMBER  |
|------------|--------------|
| 698107     | (549)5694371 |
| 621861     | (904)9062721 |

You want to filter the rows that you ingest to the target. You can use the following filter clause to filter the rows by area code (904):

RTRIM(PHONENUMBER, REG EXTRACT(PHONENUMBER, '.\*([0-9]{7})\$')) = '(904)'

The rows in the table are filtered by area code (904). The following table is ingested to the target:

| EMPLOYEEID | PHONENUMBER   |
|------------|---------------|
| 620368     | (904) 3854084 |
| 621861     | (904)9062721  |

For more information on transformation language functions, see the "Functions" chapter in the *Informatica Transformation Language Reference*.

### **Regular Expressions**

A regular expression describes a range or pattern of values.

You can use a regular expression specify the columns that you want to parameterize in a mass ingestion specification. Use a regular expression when the columns in different source tables have varying names but contain the same information. If you choose to replace columns, you also use a regular expression to specify the pattern in the replace criteria.

For example, you might want to drop the columns that contain Social Security numbers. All of the column names contain SSN, but the column names have different prefixes depending on the source table where a column appears. To specify all variations in the column names, you can use a regular expression such as .\*SSN.

The following table describes the metacharacters that you can use in a regular expression:

| Metacharacter | Description                                                                                                    |
|---------------|----------------------------------------------------------------------------------------------------|
| •             | Matches any single character.                                                                                                    |
| []            | Indicates a character class. Matches any character inside the brackets. For example, [abc] matches "a," "b," and "c."                                                                                                    |
| ٨             | If this metacharacter occurs at the start of a character class, it negates the character class. A negated character class matches any character except those inside the brackets. For example, [^abc] matches all characters except "a," "b," and "c." |
|               | If this metacharacter occurs at the beginning of the regular expression, it matches the beginning of the input. For example, ^[abc] matches the input that begins with "a," "b," or "c."                                                               |
| -             | Indicates a range of characters in a character class. For example, [0-9] matches any of the digits "0" through "9."                                                                                                    |

| Metacharacter | Description                                                                                                    |
|---------------|----------------------------------------------------------------------------------------------------|
| ?             | Indicates that the preceding expression to this metacharacter is optional. It matches the preceding expression zero or one time. For example, [0-9][0-9]? matches "2" and "12."                                                                                         |
| +             | Indicates that the preceding expression matches one or more times. For example, [0-9]+ matches "1," "13," "666," and similar combinations.                                                                                                    |
| *             | Indicates that the preceding expression matches zero or more times. For example, the input <abc*><br/>matches <abc>, <abc123>, and similar combinations that contains <abc> as the preceding<br/>expression.</abc></abc123></abc></abc*>                                |
| ??, +?, *?    | Modified versions of ?, +, and *. These match as little as possible, unlike the versions that match as much as possible. For example, the input " <abc><def>," &lt;.*?&gt; matches "<abc>" and the input &lt;.*&gt; matches "<abc><def>."</def></abc></abc></def></abc> |
| ()            | Grouping operator. For example, (\d+,)*\d+ matches a list of numbers separated by commas such as "1" or "1,23,456."                                                                                                    |
| {}            | Indicates a match group.                                                                                                    |
| ١             | An escape character, which interprets the next metacharacter literally. For example, [0-9]+ matches one or more digits, but [0-9]\+ matches a digit followed by a plus character. Also used for abbreviations such as \a for any alphanumeric character.                |
|               | If \ is followed by a number <i>n</i> , it matches the nth match group, starting from 0. For example, <{.*?}>.*? \0 matches " <head>Contents</head> ".                                                                                                    |
|               | In C++ string literals, two backslashes must be used: "\\+," "\\a," "<{.*?}>.*? \\0 ."                                                                                                    |
| \$            | At the end of a regular expression, this character matches the end of the input. For example, [0-9]\$ matches a digit at the end of the input.                                                                                                    |
| I             | Alternation operator that separates two expressions, one of which matches. For example, T the matches "The" or "the."                                                                                                    |
| !             | Negation operator. The expression following ! does not match the input. For example, a!b matches "a" not followed by "b."                                                                                                    |

The following table describes the abbreviations that you can use in the regular expressions:

| Abbreviation | Definition                                 |  |
|--------------|--------------------------------------------|--|
| \a           | Any alphanumeric character, ([a-zA-Z0-9]). |  |
| \b           | White space (blank), ([ \\t]).             |  |
| \c           | Any alphabetic character, ([a-zA-Z]).      |  |
| \d           | Any decimal digit, ([0-9]).                |  |
| \h           | Any hexadecimal digit, ([0-9a-fA-F]).      |  |
| \n           | Newline, (\r (\r?\n)).                     |  |
| ١q           | Quoted string, (\"[^\"]*\") (\'[^\']*\').  |  |

| Abbreviation | Definition                |  |
|--------------|---------------------------|--|
| \w           | Simple word, ([a-zA-Z]+). |  |
| \z           | Integer, ([0-9+]).        |  |

### **Replace Criteria**

The replace criteria determines how to replace column values in the target table.

Configure the replace criteria to replace values in columns according to the entire string or a pattern.

#### **Replacing an Entire String**

If you configure the replace criteria to replace an entire string, all values in the columns that you specify are replaced according to the new value that you configure. For example, you configure the criteria to replace values in columns COL1 and COL2 and configure the new value to be XXX. All values in columns COL1 and COL2 are replaced with the value XXX.

The following image shows the options to configure the replace criteria based on an entire string:

| • 🈼 Mass Ingestion Spe      | C                                  |                       | < Back              | Next >            | Save                   |
|-----------------------------|------------------------------------|-----------------------|---------------------|-------------------|------------------------|
| 1 Definition 2 So           | urce 3 Target                      | 4 Mass Tran           | sformations         | 5 Transfe         | ormation Override      |
| Define the changes that you | want to apply to all source t      | ables. You can overri | de values for indiv | idual source tabl | es on the next screen. |
| Filter By: 💿                |                                    |                       |                     |                   |                        |
| Drop Columns: 🔘             |                                    |                       |                     |                   |                        |
| Trim: 💿                     |                                    |                       |                     |                   |                        |
| Convert to Uppercase: 📀     |                                    |                       |                     |                   |                        |
| Convert to Lowercase: (2)   |                                    |                       |                     |                   |                        |
| Replace Columns: 📵          | COL1                               |                       |                     |                   |                        |
| Replace Criteria:* 🚳        | Columns COL1 will be Entire String | replaced.  Value:     | New string          |                   |                        |

#### **Replacing a Pattern**

If you configure the replace criteria to replace a pattern, you enter a pattern and a new value to replace values that match the pattern. The pattern that you enter must be a regular expression.

For example, you want to mask all values in a column that contains IP addresses. To match an IP address, you can enter the following pattern:

^ (\d{1,2}|1\d\d|2[0-4]\d|25[0-5]) \. (\d{1,2}|1\d\d|2[0-4]\d|25[0-5]) \. (\d{1,2}|1\d\d| 2[0-4]\d|25[0-5]) \. (\d{1,2}|1\d\d| 2[0-4]\d|25[0-5]) \$

All values that match the pattern are replaced according to the new value that you configure. If you configure the new value xxx, all values that match the pattern are replaced with xxx.

|                             |                                | 9                              |                     |                   |                       |
|-----------------------------|--------------------------------|--------------------------------|---------------------|-------------------|-----------------------|
| • 🅦 Mass Ingestion Spe      | с                              | [                              | < Back              | Next >            | Save                  |
| 1 Definition 2 So           | ource 3 Target                 | 4 Mass Trans                   | formations          | 5 Transfor        | rmation Override      |
| Define the changes that you | want to apply to all source to | ables. You can override        | e values for indivi | dual source table | s on the next screen. |
| Filter By: 💿                |                                |                                |                     |                   |                       |
| Drop Columns: 🕘             |                                |                                |                     |                   |                       |
| Trim: 📵                     |                                |                                |                     |                   |                       |
| Convert to Uppercase: 🕘     |                                |                                |                     |                   |                       |
| Convert to Lowercase: 💿     |                                |                                |                     |                   |                       |
| Replace Columns: 💿          | COLI                           |                                |                     |                   |                       |
| Replace Criteria:* 🛽        | Columns COL1 will be r Pattern | replaced. Previous string or p | pattern Valu        | e: 🕖 New          | string                |

The following image shows the options to configure the replace criteria based on a pattern:

# **Transformation Override**

Configure the transformation override to override the mass transformations applied to all source tables in the mass ingestion specification. When you configure the override, you can configure parameters to apply to specific tables that you ingest from the source database.

Before you configure the transformation override, configure mass transformations to apply parameters to all source tables. Then, navigate to each table and edit the applied parameter. Or, clear the mass transformations and set specific parameters for each table.

When you configure parameters for a table, you cannot configure different parameters for different columns in the table. Additionally, if you configure parameters for a column that does not exist in the table, the table fails to be ingested.

You configure different parameters depending on whether you ingest data to a Hive or HDFS target.

## **Transformation Override for Hive Targets**

When you configure a transformation override for a Hive target, you can edit the mass transformations that are applied to specific source tables when they are ingested to the Hive target. You can additionally edit the Hive target table properties for each source table that you ingest.

The following image shows the transformation override that you can configure for a Hive target:

| Mass Ingesti                            | on Spec             |                        |                                    |                                   |                   | <                             | Back Next >     | Save      |
|-----------------------------------------|---------------------|------------------------|------------------------------------|-----------------------------------|-------------------|-------------------------------|-----------------|-----------|
| Definition                              | 2 Source            | 3 Target               | (4) Mass Transformations           | 5 Transformation O                | verride           |                               |                 |           |
| Define the changes                      | that you want to r  | apply to individual so | urce tables. The parameters config | ured on this page override the mo | iss transformatio | on applied to a source table. |                 |           |
|                                         |                     |                        |                                    |                                   |                   |                               |                 |           |
|                                         | . (1)               |                        |                                    |                                   |                   |                               |                 |           |
| Ingestion Object                        |                     | Drop Columns           | Trim                               | Convert to Uno                    | errase            | Convert to Lowercase          | Replace Columns | HIVE      |
| Ingestion Object<br>Sources<br>EMPLOYEE | rs (1)<br>Filter By | Drop Columns           | Trim                               | Convert to Upp                    | ercase            | Convert to Lowercase          | Replace Columns | HIVE<br>Ø |
| Sources                                 |                     | Drop Columns           | Trim                               | Convert to Upp                    |                   | Convert to Lowercase          |                 |           |

You can edit the following properties for each target table:

- Filter By. Filter the columns in the source tables.
- Drop Columns. Drop columns from the source tables.
- Replace Columns. Replace values in the source table columns.
- Trim. Trim spaces from the beginning and end of values in source table columns.
- Convert to Uppercase. Convert values in source table columns to uppercase.
- Convert to Lowercase. Convert values in source table columns to lowercase.
- Hive. Edit the Hive properties for the target table.

The following image shows the dialog box that appears when you edit the properties for the Hive target table:

| Hive Options for:                                         | TEST               | $\otimes$ |
|-----------------------------------------------------------|--------------------|-----------|
|                                                           |                    |           |
| <ul> <li>Hive Options</li> <li>Storage Format:</li> </ul> | DDL Query<br>Text  |           |
| External Location:                                        | None               |           |
| Partition Key: 🕖                                          |                    |           |
| Clustered By: 🕖                                           | Number of buckets: |           |
|                                                           |                    |           |
|                                                           | OK Car             | ncel      |

The following table describes the Hive target table properties:

| Property             | Description                                                                                                    |
|----------------------|----------------------------------------------------------------------------------------------------|
| Hive Options         | Select this option to configure the Hive target location.                                                                                                    |
| DDL Query            | Select this option to configure a custom DDL query that defines how data from the source tables is loaded to the target tables.                                                                           |
| Storage Format       | Required. The storage format of the target tables. You can select Text, Avro, Parquet, or ORC.<br>Default is Text.                                                                                        |
| External Location    | The external location of the Hive target. Enter an external location to specify a location other than the default Hive warehouse directory.                                                               |
|                      | A sub-directory is created under the specified external location for each source that is ingested.<br>For example, you can enter /temp. A source table named PRODUCT is ingested to the external location |
|                      | /temp/PRODUCT/                                                                                                    |
| Partition Key        | The partition key for the target Hive table.                                                                                                    |
| Clustered By         | The cluster key for the target Hive table.                                                                                                    |
| Number of<br>buckets | Required if you specify a cluster key. The number of buckets to divide the target Hive table.                                                                                                    |

The following image shows the dialog box that appears when you edit the DDL query in the properties for the Hive target table:

| Hive Options   | for: TEST                                           | $\otimes$ |
|----------------|-----------------------------------------------------|-----------|
|                |                                                     |           |
| O Hive Options | DDL Query                                           |           |
| DDL Query: 🔞   | CREATE TABLE {INFA_TABLE_NAME} ({INFA_COLUMN_LIST}) |           |
|                |                                                     |           |
|                |                                                     |           |
|                |                                                     |           |
|                |                                                     |           |
|                | OK Car                                              | ICEI      |

To edit the DDL query, you can use SQL statements and the following placeholders: **INFA\_TABLE\_NAME** 

Fetches the target table name at run time.

#### INFA\_COLUMN\_LIST

Fetches a list of columns in the target table at run time.

## **Transformation Override for HDFS Targets**

When you configure a transformation override for an HDFS target, you can edit the mass transformations that are applied to specific source tables when they are ingested to the HDFS target.

The following image shows the transformation override that you can configure for an HDFS target:

| Definition        | 2 Source             | 3 Target               | 4 Mass Transformation           | ns  5 Tro          | nsformation Override         |                       |               |                 |
|-------------------|----------------------|------------------------|---------------------------------|--------------------|------------------------------|-----------------------|---------------|-----------------|
| Define the change | s that you want to c | apply to individual so | urce tables. The parameters con | figured on this pa | ge override the mass transfo | ormation applied to a | source table. |                 |
|                   |                      |                        |                                 |                    | 5                            |                       |               |                 |
|                   |                      |                        |                                 |                    |                              |                       |               |                 |
| ngestion Objec    | :ts (1)              |                        |                                 |                    |                              |                       |               |                 |
| -                 | ris (1)<br>Filter By | Drop Columns           | Trim                            |                    | Convert to Uppercase         | Convert to            | Lowercase     | Replace Columns |

You can edit the following properties for each target table:

- Filter By. Filter the columns in the source tables.
- Drop Columns. Drop columns from the source tables.
- Replace Columns. Replace values in the source table columns.
- Trim. Trim spaces from the beginning and end of values in source table columns.
- Convert to Uppercase. Convert values in source table columns to uppercase.
- Convert to Lowercase. Convert values in source table columns to lowercase.

## **Creating a Mass Ingestion Specification**

Create a mass ingestion specification in the Mass Ingestion tool.

1. In the Mass Ingestion tool, click **New** to create a new mass ingestion specification.

The **Definition** page for a new mass ingestion specification appears.

- 2. On the **Definition** page, configure the definition for the mass ingestion specification.
- 3. Click Next.
- 4. On the Source page, configure the source database and the source tables that you want to ingest.
- 5. Click Next.
- 6. On the Target page, configure the Hive or HDFS target.
- 7. Click Next.
- 8. On the **Mass Transformations** page, configure the parameters that you want to apply to all source tables.
- 9. Click Next.
- 10. On the Transformation Override page, edit the parameters for specific tables.

If you need to enter a column or a regular expression, enter the column name or the regular expression in the text box, or click the arrow to select columns from a list of columns that exist in the table.

If the mass ingestion specification ingests data to a Hive target, you can also edit the Hive target properties for individual tables.

11. Click Save.

The **Overview** page for the mass ingestion specification appears.

# CHAPTER 4

# Deploy

This chapter includes the following topics:

- Deploy Overview, 42
- Deploying a Mass Ingestion Specification, 43
- Redeploying a Mass Ingestion Specification, 44
- Deploy to an Application Archive File, 45
- Migrate a Mass Ingestion Specification, 45

## **Deploy Overview**

After you create the mass ingestion specification, you can deploy the specification to a Data Integration Service and specify a Hadoop connection. The Data Integration Service uses the Hadoop connection to connect to the Hadoop environment when you run the deployed specification.

When you deploy the mass ingestion specification, you isolate the specification from changes in the Mass Ingestion tool. For example, you deploy the mass ingestion specification to a Data Integration Service. After testing the ingestion output, you edit the mass ingestion specification. The changes that you make to the mass ingestion specification do not affect the deployed specification.

After you deploy the mass ingestion specification, you can redeploy the specification using a different Hadoop connection or you can redeploy the specification to a different Data Integration Service.

# **Deploying a Mass Ingestion Specification**

Deploy a mass ingestion specification in the Mass Ingestion tool.

**Note:** If you make changes to the available Data Integration Services or Hadoop connections, refresh your browser or log out and log back in to the Mass Ingestion tool.

1. Browse to a mass ingestion specification in the Mass Ingestion tool.

The **Overview** page for the mass ingestion specification appears. The following image shows the **Deploy** view:

|                                      |                                    |        | Edit |
|--------------------------------------|------------------------------------|--------|------|
| Summary                              |                                    |        |      |
| Name: MI                             |                                    |        |      |
| Description                          |                                    |        |      |
| Last modified time: 3/15/2018, 12    | :06:53 PM                          |        |      |
| Last modified by: Administrator      |                                    |        |      |
|                                      |                                    |        |      |
| Deploy                               |                                    |        |      |
| Deploy on: Select a Data Integration | Ser •                              |        |      |
|                                      |                                    |        |      |
| Execution History (0)                |                                    |        |      |
| Execution History (0)<br>Start Time  | Service Name                       | Status |      |
|                                      | Service Name                       | Status |      |
|                                      | Service Name<br>No data to display | Status |      |
|                                      |                                    | Status |      |
|                                      |                                    | Status |      |

- 2. In the **Deploy** view, select a Data Integration Service.
  - The option to select a Hadoop connection appears.
- 3. Select a Hadoop connection.

The following image shows the option to select a Hadoop connection in the **Deploy** view:

| MI                                         |                                   | Edit                  |  |
|--------------------------------------------|-----------------------------------|-----------------------|--|
| Summary                                    |                                   |                       |  |
| Name: MI                                   |                                   |                       |  |
| Description                                |                                   |                       |  |
| Last modified time: 3/15/2018, 12:06:53 PM |                                   |                       |  |
| Last modified by: Administrator            |                                   |                       |  |
| Deploy                                     |                                   |                       |  |
| Deploy on: DIS                             | Hadoop Connection: Choose a Hadoo | p connection V Deploy |  |
| Deploy on: Select a Data Integration Ser 🔻 |                                   |                       |  |
| Execution History (0)                      |                                   |                       |  |
| Start Time                                 | Service Name                      | Status                |  |
|                                            |                                   |                       |  |
|                                            | No data to display                |                       |  |
|                                            | r to data to dispidy              |                       |  |
|                                            |                                   |                       |  |

4. Click **Deploy** to deploy the mass ingestion specification.

## **Redeploying a Mass Ingestion Specification**

Redeploy a mass ingestion specification to a different Data Integration Service or a different Hadoop connection.

**Note:** If you make changes to the available Data Integration Services or Hadoop connections, refresh your browser or log out and log back in to the Mass Ingestion tool.

1. Browse to a mass ingestion specification in the Mass Ingestion tool.

The **Overview** page for the mass ingestion specification appears.

2. To redeploy the mass ingestion specification to a different Hadoop connection, select a Data Integration Service in the **Deploy** view.

The following image shows the **Deploy** view on the **Overview** page where you can redeploy the specification:

| ж | 8 MI                                                                                                    | Edit 🚫  |
|---|----------------------------------------------------------------------------------------------------|---------|
|   | Summory                                                                                                    |         |
|   | Name: MI<br>Description<br>Last modified time: 3/15/2018, 12:06:53 PM<br>Last modified by: Administrator                                                                   |         |
|   | Deploy                                                                                                    |         |
|   | Deployed on: DIS on 3/15/2018, 11:56:15 AM Hadoop Connection: Choose a Hadoop connection  Redeploy Operating System Profile: None Deploy on: Select a Data Integration Ser | Run now |
|   | Execution History [0]                                                                                                    |         |
|   | Start Time Service Name Status                                                                                                    |         |
|   | No data to display                                                                                                    |         |

**Note:** If you do not select a Data Integration Service, the mass ingestion specification is redeployed to the same Data Integration Service on a different Hadoop connection.

- 3. Select a Hadoop connection.
- 4. Click **Redeploy** to redeploy the mass ingestion specification.

# Deploy to an Application Archive File

An application archive file contains the objects and metadata of an application in XML format. When you deploy a mass ingestion specification to an application archive file, you save all the information about the specification as an application in the XML file.

The file has an .iar extension. You can deploy a mass ingestion specification to an application archive file only through the command line.

You might want to create an application archive file for any of the following reasons:

- Deploy the application. If your organization restricts the ability to deploy applications to a Data Integration Service to administrators, an administrator can deploy an application from an archive file to a Data Integration Service. The administrator can use the Administrator tool or infacmd dis deployapplication.
- Import the application to a Model repository. You can use the Developer tool to import the application to a Model repository, or an administrator can import the application to a Model repository using infacmd oie importobjects.
- Archive the application archive file in another system. For example, if the Model repository is not
  integrated with a version control system, an administrator can check the archive file into a version control
  system.
- Back up the specification. You might want to back up the mass ingestion specification to prevent data loss due to hardware or software problems. If you need to recover the specification, you can import the application archive file to a Model repository.

For more information on infacmd, see the Informatica Command Reference.

For more information on application archive files, see the Informatica Developer Tool Guide.

## **Migrate a Mass Ingestion Specification**

Migrate a mass ingestion specification to move the mass ingestion specification to a Model repository in a different environment. For example, you might want to migrate a mass ingestion specification between development, test, and production environments.

When you migrate a mass ingestion specification, the source and target connection names and IDs must be the same across the environments.

You use a different method to migrate a mass ingestion specification depending on the state of the source and target repositories. The source repository is the Model repository that contains the mass ingestion specifications that you want to migrate. The target repository is the Model repository where you want to migrate mass ingestion specifications.

Choose a method to migrate a mass ingestion specification depending on one of the following repository states:

- The target repository is empty and you want to migrate all Model repository contents. To migrate the
  contents, back up the contents in the source repository and restore the contents in the target repository.
- The target repository is empty and you want to migrate only the mass ingestion specifications. Before you
  migrate the mass ingestion specifications, create a Mass Ingestion Service and associate the Mass
  Ingestion Service with the target repository. The Mass Ingestion Service creates a project
  INFA\_MI\_PROJECT in the target repository where you can import the mass ingestion specifications. To
  migrate a mass ingestion specification, export the mass ingestion specification from the project

INFA\_MI\_PROJECT in the source repository using infacmd oie exportObjects. Import the mass ingestion specification to the project INFA MI PROJECT in the target repository using infacmd oie importObjects.

• The target repository contains mass ingestion contents and you want to update the mass ingestion specifications in the target repository. To migrate a mass ingestion specification, export the mass ingestion specification from the project INFA\_MI\_PROJECT in the source repository using infacmd oie exportObjects. Import the mass ingestion specification to the project INFA\_MI\_PROJECT in the target repository using infacmd oie importObjects with the option [<-ConflictResolution|-cr>] to replace or rename the specifications in the target repository.

After you migrate a mass ingestion specification to a different environment, deploy the mass ingestion specification to a Data Integration Service.

For more information on infacmd oie, see the "infacmd oie" chapter in the Informatica Command Reference.

For more information on exporting and importing Model repository contents, see the "Object Import and Export" chapter in the *Informatica Developer Tool Guide*.

# CHAPTER 5

# Run

This chapter includes the following topics:

- Run Overview, 47
- <u>Viewing Run Instances for a Mass Ingestion Specification, 48</u>
- Running a Mass Ingestion Specification, 49

## **Run Overview**

After you deploy the mass ingestion specification, you run the mass ingestion specification.

Each time that you run the specification, the Mass Ingestion Service generates a new run instance for the specification. The Data Integration Service processes the specification and connects to the Hadoop environment. In the Hadoop environment, the Blaze, Spark, and Hive engines run individual jobs to ingest source tables into the target.

When you run the mass ingestion specification, the job ingests all data to the target. The mass ingestion solution does not provide the option to append only the data that has been recently updated to the target. When the Blaze, Spark, and Hive engines run the ingestion job, the existing data in the Hive or HDFS target is deleted and replaced with the data configured in the mass ingestion specification.

If the ingestion job stops responding or takes an excessive amount of time to complete, you can cancel the job in the Monitor tool.

For more information on canceling ingestion jobs, see <u>"Canceling Ingestion Jobs" on page 65</u> in the "Monitor" chapter.

# Viewing Run Instances for a Mass Ingestion Specification

Each time that you run a mass ingestion specification, the Mass Ingestion Service generates a run instance. You can view the run instances in the Execution History view on the Overview page in the Mass Ingestion tool.

The following image shows run instances in the Execution History view on the Overview page:

|                                                                      |                     |                     | Edit |
|----------------------------------------------------------------------|---------------------|---------------------|------|
| Summary                                                              |                     |                     |      |
| Name: MI                                                             |                     |                     |      |
| Description                                                          |                     |                     |      |
| Last modified time: 3/1/2018, 10:06:25 AM                            |                     |                     |      |
| Last modified by: Administrator                                      |                     |                     |      |
|                                                                      |                     |                     |      |
| Deploy                                                               |                     |                     |      |
|                                                                      |                     |                     |      |
| Deploy on: Select a Data Integration Ser 🔻                           |                     |                     |      |
| Deploy on: Select a Data Integration Set *     Execution History (1) |                     |                     |      |
|                                                                      | Service Name        | Status              |      |
| Execution History (1)                                                | Service Name<br>DIS | Status<br>COMPLETED |      |
| - Execution History (1)<br>Start Time                                |                     |                     |      |
| - Execution History (1)<br>Start Time                                |                     |                     |      |

1. Execution History view. Displays the run instances of the mass ingestion specification.

2. Start Time. Displays the start time for the run instance.

3. Service Name. Displays the Data Integration Service where the mass ingestion specification is deployed.

4. Status. Displays the status of the run instance.

You can also list the run instances for a mass ingestion specification from the command line.

For more information, see "listSpecRuns" on page 75 in the "infacmd mi Command Reference" appendix.

### **Run Instance Status**

The run instance status might display Completed, Failed, Running, Aborted, Canceled, Queued, or Unknown.

The following table describes the status that might be displayed for each run instance:

| Status    | Description                                                                                                    |
|-----------|----------------------------------------------------------------------------------------------------|
| Completed | The run instance of the mass ingestion specification is completed. All data is ingested to the target successfully.  |
| Failed    | The run instance of the mass ingestion specification failed. Some data failed to be ingested to the target.          |
| Running   | The run instance of the mass ingestion specification is running. Some data is being ingested to the target.          |
| Aborted   | The run instance of the mass ingestion specification is aborted. The run instance was aborted from the command line. |

| Status   | Description                                                                                                    |
|----------|----------------------------------------------------------------------------------------------------|
| Canceled | The run instance of the mass ingestion specification is canceled. The jobs to ingest some source tables in the mass ingestion specification are canceled on the Data Integration Service.                                                                             |
| Queued   | The run instance of the mass ingestion specification is queued. The jobs to ingest some source tables in the mass ingestion specification are queued on the Data Integration Service.                                                                                 |
| Unknown  | The status of the mass ingestion specification run instance is unknown. The Mass Ingestion Service cannot fetch the status of the run instance.                                                                                                    |
|          | <ul> <li>The status for the run instance might display Unknown in the following circumstances:</li> <li>A Model repository is not configured in the monitoring settings for the Mass Ingestion Service.</li> <li>The Data Integration Service is disabled.</li> </ul> |

# **Running a Mass Ingestion Specification**

Run a mass ingestion specification in the Mass Ingestion tool.

1. Browse to a mass ingestion specification in the Mass Ingestion tool.

#### The **Overview** page appears.

The following image shows the run configurations in the **Deploy** view on the **Overview** page:

| MI                                                                                           |                                                   | Eda                                     |
|----------------------------------------------------------------------------------------------|---------------------------------------------------|-----------------------------------------|
| Summary                                                                                      |                                                   |                                         |
| Name: MI                                                                                     |                                                   |                                         |
| Description<br>Last modified time: 2/26/2018, 10:57:03 AM<br>Last modified by: Administrator |                                                   | Run Configuration                       |
| Deploy                                                                                       |                                                   |                                         |
| Deployed on: DIS on 2/26/2018, 12:44:30 PM                                                   | Hadoop Connection: Choose a connection   Redeploy | Operating System Profile: None  Run now |
| Execution History (2)                                                                        |                                                   |                                         |
| Start Time                                                                                   | Service Name                                      | Status                                  |
| 2/26/2018, 10:56:38 AM                                                                       | DIS                                               | COMPLETED                               |
|                                                                                              |                                                   |                                         |

- 2. In the **Deploy** view, select an operating system profile. Default is None.
- 3. Click **Run** to run the mass ingestion specification.

A run instance for the mass ingestion specification appears in the Execution History view.

## CHAPTER 6

# Monitor

This chapter includes the following topics:

- Monitor Overview, 50
- Monitor a Mass Ingestion Specification in the Mass Ingestion Tool, 50
- Monitor a Mass Ingestion Specification in the Administrator Tool, 63
- Rules and Guidelines, 65

## **Monitor Overview**

When you run the mass ingestion specification, you can begin monitoring the job statistics. Monitor the job statistics in the Mass Ingestion tool or in the Administrator tool.

## Monitor a Mass Ingestion Specification in the Mass Ingestion Tool

You can monitor a mass ingestion specification in the Mass Ingestion tool. Monitor the mass ingestion specification details and specification history on the Overview page, and monitor ingestion job statistics on the Execution Statistics page.

The Overview page provides general details on the specification, the deployment history, and the execution history. The Execution Statistics page provides detailed statistics on the ingestion job for a specification run instance.

### **Overview Page**

On the Overview page, review details on a mass ingestion specification, the deployment and run options, and the execution history. The execution history lists the run instances for the mass ingestion specification. Each

run instance lists the start time of the ingestion job and the name of the Data Integration Service where the specification runs.

The following image shows the Overview page:

|     | ≫₫ | MI                                                                                                    |              | Edir      | × |
|-----|----|----------------------------------------------------------------------------------------------------|--------------|-----------|---|
| 1–  |    | Summary                                                                                                 |              |           |   |
|     |    | Name: MI<br>Description<br>Last modified time: 3/1/2018, 10:06:25 AM<br>Last modified by: Administrator |              |           |   |
| 2 — |    | Deploy<br>Deploy on: Select a Data Integration Ser 🔻                                                    |              |           |   |
| 3 — |    | Execution History (1)                                                                                   |              |           |   |
|     |    | Start Time                                                                                              | Service Name | Status    |   |
|     |    | 3/15/2018, 11:56:21 AM                                                                                  | DIS          | COMPLETED |   |

- 1. Summary. Displays general mass ingestion specification properties.
- 2. Deploy. Displays options to deploy the mass ingestion specification.
- 3. Execution History. Displays the run instances of the mass ingestion specification.

#### **Summary View**

The Summary view displays general mass ingestion specification properties.

The following table describes the specification properties that you can review:

| Property           | Description                                                       |
|--------------------|-------------------------------------------------------------------|
| Name               | The name of the mass ingestion specification.                     |
| Description        | The description of the mass ingestion specification.              |
| Last modified time | The time that the mass ingestion specification was last modified. |
| Last modified by   | The last user who modified the mass ingestion specification.      |

#### **Deploy View**

The Deploy view displays options to deploy and run the mass ingestion specification.

The following image shows the options that you can select in the Deploy view before you deploy a mass ingestion specification:

| > | 🗟 MI                                                                                                    |                                                        | Edit | $\otimes$ |
|---|----------------------------------------------------------------------------------------------------|--------------------------------------------------------|------|-----------|
|   | Summary                                                                                                  |                                                        |      |           |
|   | Name: MI<br>Description<br>Last modified time: 3/15/2018, 12:06:53 PM<br>Last modified by: Administrator |                                                        |      |           |
|   | Deploy                                                                                                   |                                                        |      |           |
|   | Deploy on: DIS<br>Deploy on: Select a Data Integration Ser 🔻                                             | Hadoop Connection: Choose a Hadoop connection V Deploy |      |           |
|   | Execution History (0)                                                                                    |                                                        |      |           |
|   | Start Time                                                                                               | Service Name Status                                    |      | _         |
|   |                                                                                                    | No data to display                                     |      |           |

To deploy the specification, you select a Data Integration Service. When you select a Data Integration Service, the option to select a Hadoop connection appears.

After the mass ingestion specification is deployed, you can redeploy the specification using a different Hadoop connection or to a different Data Integration Service. The Data Integration Service uses the Hadoop connection to connect to the Hadoop environment. When the mass ingestion specification is deployed, you can run the specification from the Deploy view. When you run the specification, you have the option to select an operating system profile.

| Summary                                                                       |                                                    |                                          |
|-------------------------------------------------------------------------------|----------------------------------------------------|------------------------------------------|
| Name: MI                                                                      |                                                    |                                          |
| Description                                                                   |                                                    |                                          |
| Last modified time: 2/26/2018, 10:57:03 AM<br>Last modified by: Administrator | 0                                                  | 3                                        |
| and mountoury - connection                                                    | 2                                                  | 1                                        |
| Deploy                                                                        |                                                    |                                          |
| Deployed on: DIS on 2/26/2018, 12:44:30 PM                                    | Hadoop Connection: Choose a connection   Re-deploy | Operating System Profile: None   Run nov |
| Execution History (2)                                                         |                                                    |                                          |
| Start Time                                                                    | Service Name                                       | Status                                   |
| 2/26/2018, 10:56:38 AM                                                        | DIS                                                | COMPLETED                                |
|                                                                               |                                                    |                                          |

#### The following image shows the Deploy view after the mass ingestion specification has been deployed:

- 1. Deployed on. Displays the name of the Data Integration Service where the specification was deployed and the time that the specification was deployed.
- 2. Hadoop Connection. Select a Hadoop connection to redeploy the mass ingestion specification.
- 3. Operating System Profile. Select an operating system profile to run the mass ingestion specification. Default is None.

#### **Execution History View**

The Execution History view displays the run instances of the mass ingestion specification and information about each run instance.

The following table describes the run instance information that you can view in the Execution History view:

| Property     | Description                                                                                                    |
|--------------|----------------------------------------------------------------------------------------------------|
| Start Time   | The time that the run instance is initiated.                                                                         |
| Service Name | The name of the Data Integration Service where the mass ingestion specification is deployed.                         |
| Status       | The run instance status. The status might display Completed, Failed, Running, Aborted, Canceled, Queued, or Unknown. |

The following table describes the status that might be displayed for each run instance:

| Status    | Description                                                                                                    |
|-----------|----------------------------------------------------------------------------------------------------|
| Completed | The run instance of the mass ingestion specification is completed. All data is ingested to the target successfully.  |
| Failed    | The run instance of the mass ingestion specification failed. Some data failed to be ingested to the target.          |
| Running   | The run instance of the mass ingestion specification is running. Some data is being ingested to the target.          |
| Aborted   | The run instance of the mass ingestion specification is aborted. The run instance was aborted from the command line. |

| Status   | Description                                                                                                    |
|----------|----------------------------------------------------------------------------------------------------|
| Canceled | The run instance of the mass ingestion specification is canceled. The jobs to ingest some source tables in the mass ingestion specification are canceled on the Data Integration Service.                                                                             |
| Queued   | The run instance of the mass ingestion specification is queued. The jobs to ingest some source tables in the mass ingestion specification are queued on the Data Integration Service.                                                                                 |
| Unknown  | The status of the mass ingestion specification run instance is unknown. The Mass Ingestion Service cannot fetch the status of the run instance.                                                                                                    |
|          | <ul> <li>The status for the run instance might display Unknown in the following circumstances:</li> <li>A Model repository is not configured in the monitoring settings for the Mass Ingestion Service.</li> <li>The Data Integration Service is disabled.</li> </ul> |

When you click the start time for a run instance in the Execution History view, you can see the Execution Statistics page for the specification run. On the Execution Statistics page, you can monitor the ingestion job statistics.

## **Execution Statistics Page**

On the Execution Statistics page, view detailed information on the ingestion job for a mass ingestion specification run instance.

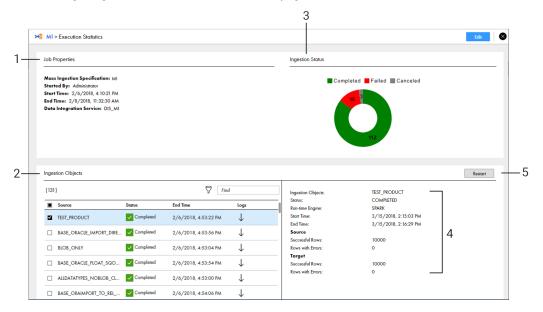

The following image shows the Execution Statistics page:

- 1. Job Properties. Displays general properties for the ingestion job.
- 2. Ingestion Objects. Lists the source tables that the job ingests to the target.
- 3. Ingestion Status. Displays a graphical representation of the ingestion job.
- 4. Ingestion Statistics. Lists the ingestion job statistics for a specific source table.
- 5. Restart. Restarts the ingestion job for ingestion objects.

### **Job Properties View**

The Job Properties view describes general properties of the specification run instance.

The following table describes the properties that you can view in the Job Properties view:

| Property                     | Description                                                                                  |
|------------------------------|----------------------------------------------------------------------------------------------|
| Mass Ingestion Specification | The name of the mass ingestion specification.                                                |
| Started By                   | The user who initiated the mass ingestion specification run.                                 |
| Start Time                   | The time that the ingestion job is initiated.                                                |
| End Time                     | The time that the ingestion job is completed.                                                |
| Data Integration Service     | The name of the Data Integration Service where the mass ingestion specification is deployed. |

### **Ingestion Objects View**

The Ingestion Objects view lists the source tables that are part of the ingestion job.

Use the Ingestion Objects view to monitor the tables that are ingested successfully and the tables that fail. If certain source tables fail to be ingested, restart the ingestion process for the failed tables.

The following table describes the properties that you can view in the Ingestion Objects view:

| Property | Description                                                                                                    |
|----------|----------------------------------------------------------------------------------------------------|
| Source   | The name of the source table that is configured in the mass ingestion specification.                                                  |
| Status   | The ingestion status of the source table. The status might display Completed, Failed, Running, Canceled, Queued, Unknown, or Working. |
| End Time | The time that the ingestion job for the source table is completed.                                                                    |
| Logs     | The option to download the ingestion log for the source table.                                                                        |

The following table describes the status that might be displayed for each source table:

| Status    | Description                                                                                                    |
|-----------|----------------------------------------------------------------------------------------------------|
| Completed | The ingestion job for the source table is completed. All data in the source table was ingested to the target successfully.                                                 |
| Failed    | The ingestion job for the source table failed. The data in the source table failed to be ingested to the target.                                                           |
| Running   | The ingestion job for the source table is running. Some data is being ingested to the target.                                                                              |
| Aborted   | The ingestion job for the source table is aborted. The run instance of the mass ingestion specification that contains the ingestion job was aborted from the command line. |

| Status   | Description                                                                                                    |
|----------|----------------------------------------------------------------------------------------------------|
| Canceled | The ingestion job for the source table is canceled. The deployed mapping that performs the ingestion job is canceled on the Data Integration Service.                                                                                                    |
| Queued   | The ingestion job for the source table is queued. The Mass Ingestion Service is waiting to schedule the deployed mapping that performs the ingestion job to run.                                                                                                    |
| Unknown  | The status of the ingestion job for the source table is unknown. The Mass Ingestion Service cannot fetch the status of the source table.                                                                                                    |
|          | <ul> <li>The status for the run instance might display Unknown in the following circumstances:</li> <li>A Model repository is not configured in the monitoring settings for the Mass Ingestion Service.</li> <li>The Data Integration Service is disabled.</li> </ul> |
| Working  | The Mass Ingestion Service is fetching the status of the source table from the Data Integration Service.                                                                                                    |

#### **Ingestion Status View**

The Ingestion Status view displays a graphical representation of the mass ingestion job.

The graphic summarizes the ingestion status listed in the Ingestion Objects view. The status for each source table might be Completed, Failed, Running, Canceled, Queued, Unknown, or Working.

Based on the ingestion status, you might decide to modify the specification . If you modify the specification and run the specification again, review the statistics on a unique Execution Statistics page for the run instance.

#### **Ingestion Statistics View**

The Ingestion Statistics view lists the ingestion job statistics for a specific source table.

The following table describes the properties that you can view in the Ingestion Statistics view:

| Property             | Description                                                                                                    |
|----------------------|----------------------------------------------------------------------------------------------------|
| Ingestion<br>Objects | The name of the source table that is ingested.                                                                                                    |
| Status               | The ingestion status of the source table. The status might display Completed, Failed, Running, Canceled, Queued, Unknown, or Working.                                    |
| Run-time Engine      | The run-time engine in the Hadoop environment that performs the ingestion job. The run-time engine might be Blaze, Spark, or Hive.                                       |
| Start Time           | The time that the ingestion job for the source table is initiated.                                                                                                    |
| End Time             | The time that the ingestion job for the source table is completed.                                                                                                    |
| Source               | The statistics for the table rows that are from the source database. View the number of rows that were ingested successfully and the number of rows that contain errors. |
| Target               | The statistics for the table rows that are ingested in the target. View the number of rows that were ingested successfully and the number of rows that contain errors.   |

## **Monitoring Execution Statistics**

Monitor the execution statistics for a mass ingestion specification run instance on the Execution Statistics page.

1. Browse to a mass ingestion specification in the Mass Ingestion tool.

The **Overview** page appears.

- 2. Select a run instance in the Execution History view to view the ingestion job statistics.
- The **Execution Statistics** page appears for the run instance that you select.
- 3. On the **Execution Statistics** page, review the ingestion job.

4. In the Ingestion Objects view, select a source table to view statistics for the job that ingests the source table.

You can view ingestion statistics for one table at a time.

The statistics appear in the Ingestion Statistics view.

For example, the following image shows the different source tables that might appear in the Ingestion Objects view:

| ₩              | test > Execution Statistics                                                                                                    |             |                       |              |                                        | Edit    |   |
|----------------|----------------------------------------------------------------------------------------------------|-------------|-----------------------|--------------|----------------------------------------|---------|---|
| Jo             | b Properties                                                                                                    |             |                       |              | Ingestion Status                       |         |   |
| St<br>St<br>En | Mass Ingestion Specification: tou<br>Stertred By: Administrator<br>Stert Time: 3/14/2018, 25:22 PM<br>End Time: 3/14/2018, 25:22 PM<br>Data Integration Service: DIS |             |                       | Completed    |                                        |         |   |
| In             | gestion Objects                                                                                                    |             |                       |              | [                                      | Restart |   |
| (3             | 2)                                                                                                    |             | Find                  |              | Select a table to view job statistics. |         |   |
| 1              | Source                                                                                                    | Status      | End Time              | Logs         |                                        |         |   |
| (              | TEST_PRODUCT                                                                                                    | ✓ Completed | 3/14/2018, 2:52:27 PM | $\downarrow$ |                                        |         |   |
| (              | TEST_OPPORTUNITY                                                                                                    | ✓ Completed | 3/14/2018, 2:52:18 PM | $\downarrow$ |                                        |         |   |
|                |                                                                                                    |             |                       |              |                                        |         |   |
|                |                                                                                                    |             |                       |              |                                        |         |   |
|                |                                                                                                    |             |                       |              |                                        |         |   |
|                |                                                                                                    |             |                       |              |                                        |         |   |
| _              |                                                                                                    |             |                       |              |                                        |         | _ |

The following image shows the statistics that might appear in the Ingestion Statistics view for the first source table in the Ingestion Objects view:

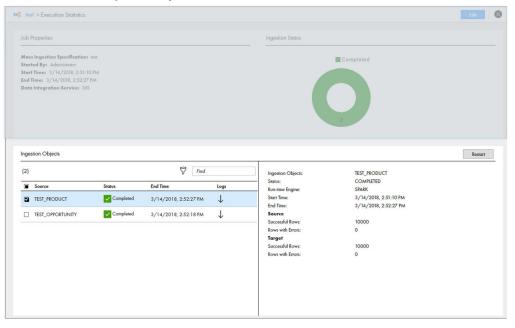

## Filtering Ingestion Objects by Status

Filter ingestion objects on the Execution Statistics page to find the specific tables that you want to monitor. You can filter the ingestion objects by the ingestion status.

1. In the Ingestion Objects view on the Execution Statistics page, select the Filter icon.

The following image shows the Filter icon in the Ingestion Objects view:

| >> test > Execution Statistics                                                                                                    |                       | Eda 🛛 🛞                                |
|----------------------------------------------------------------------------------------------------|-----------------------|----------------------------------------|
| Job Properties                                                                                                    |                       | Ingestion Status                       |
| Mass Ingestion Specification: toot<br>Stearted Byn: Administrator<br>Stear Time: 3/12/2018, 100:52 PM<br>End Time:<br>Data Integration Service: DIS                                                                                                    |                       | Failed Canceled Unknown                |
|                                                                                                    |                       |                                        |
|                                                                                                    | Filter                |                                        |
| Ingestion Objects                                                                                                    |                       | Resort                                 |
| (133)                                                                                                    | Find                  | Select a table to view job statistics. |
| Source Status                                                                                                    | End Time Logs         |                                        |
| ALLDATAR1     Solid                                                                                                    | 3/12/2018, 1:08:44 PM |                                        |
| ALLDATAR2     Unknown                                                                                                    |                       |                                        |
| ALLDATAR3     Unknown                                                                                                    |                       |                                        |
| ALLDATATYPES     OUnknown                                                                                                    |                       |                                        |
| ALLDATATYPES_1_SRC      Unknown                                                                                                    |                       |                                        |
| ALLDATATYPES_1_TGT     OUnknown                                                                                                    |                       |                                        |
| ALLDATATYPES_2_SRC      Second Second S | 3/12/2018, 1:09:18 PM |                                        |
| ALLDATATYPES_2_TGT     O     Unknown                                                                                                    |                       |                                        |

2. Select Status to filter the ingestion objects by the ingestion status.

The following image shows the Status option in the Ingestion Objects view:

| Ingestion Obj | ects         |             |                       |              |
|---------------|--------------|-------------|-----------------------|--------------|
| (133 of 133)  |              |             | Fine Fine             | I            |
| Status 🔻 🕲    |              |             |                       |              |
| Completed     |              | Status      | End Time              | Logs         |
| 🗌 Failed      | 81           | 🗙 Failed    | 3/12/2018, 1:08:44 PM | $\downarrow$ |
| Running       | 2            | (?) Unknown |                       |              |
| Aborted       | KZ           | Olikilowi   |                       |              |
| Canceled      | 23           | ? Unknown   |                       |              |
| Queued        | TYPES        | ? Unknown   |                       |              |
| Unknown       | ITPES        | OINIOWI     |                       |              |
| Working       | TYPES_1_SRC  | ? Unknown   |                       |              |
|               | ATYPES_1_TGT | ? Unknown   |                       |              |
|               | ATYPES_2_SRC | × Failed    | 3/12/2018, 1:09:18 PM | $\downarrow$ |

3. Select the status that you want to use to filter the ingestion objects.

For example, you can select **Failed**. The following image shows the ingested objects filtered by Failed in the Ingestion Objects view:

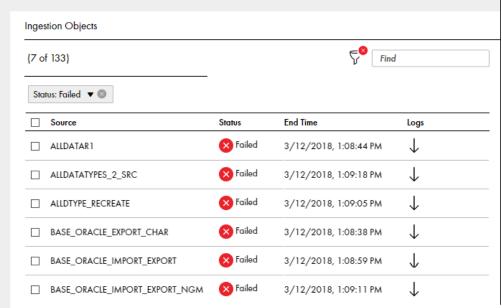

## **Restart Ingestion Jobs**

After the mass ingestion specification runs, you can restart the ingestion jobs for specific source tables.

For example, you might want to restart the ingestion job for a source table that failed to be ingested. Source tables might fail to be ingested due to a Hadoop configuration that is not compatible with the ingestion job, or they might fail if the ingestion target does not have enough space to consume the ingested tables. You might verify the Hadoop configuration or reconfigure the ingestion target. Then, you can restart the ingestion jobs for the tables that failed to be ingested.

To restart the ingestion jobs, perform one of the following tasks:

- Restart Selected Objects. Restart the ingestion job only for the source tables that you select.
- Restart Failed Objects. Restart the ingestion jobs for all source tables that failed to be ingested and all of the ingestion jobs that are canceled.

When you restart the ingestion jobs, you do not redeploy or rerun the entire mass ingestion specification. The ingestion status for the job refreshes and the status displays Working. The status continues to display Working until the Mass Ingestion Service fetches the ingestion status from the Data Integration Service.

### **Restarting Selected Ingestion Objects**

Restart selected ingestion objects in the mass ingestion specification to restart the job to ingest the objects.

1. In the Ingestion Objects view on the Execution Statistics page, select the ingestion objects that you want to restart.

The following image shows several objects that are selected:

| ×              | tes                | I > Execution Statistics                                                                                                    |           |                |         |              |                                                                             | Eda 🚫   |
|----------------|--------------------|----------------------------------------------------------------------------------------------------|-----------|----------------|---------|--------------|-----------------------------------------------------------------------------|---------|
| Jo             | b P                | roperties                                                                                                    |           |                |         |              | Ingestion Status                                                            |         |
| St<br>St<br>En | art<br>art<br>ad T | Ingestion Specification: test<br>ed By: Administrator<br>Time: 3/14/2018, 2:51:10 PM<br>ime: 3/14/2018, 2:522 PM<br>Integration Service: DIS |           |                |         |              | Completed                                                                   |         |
|                | ges<br>2)          | tion Objects                                                                                                    |           | V              | Find    |              |                                                                             | Restart |
|                |                    | Source                                                                                                    | Status    | ک<br>End Time  | rind    | Logs         | Multiple tables are selected. Select only one table to view job statistics. |         |
|                | _                  | TEST_PRODUCT                                                                                                    | Completed | 3/14/2018, 2:5 | 2:27 PM | ↓<br>↓       |                                                                             |         |
| 8              | ~                  | TEST_OPPORTUNITY                                                                                                    | Completed | 3/14/2018, 2:5 | 2:18 PM | $\downarrow$ |                                                                             |         |
|                |                    |                                                                                                    |           |                |         |              |                                                                             |         |

2. In the Ingestion Statistics view, select Restart.

The following image shows the **Restart** option:

| ob P                 | Properties                                                                                                    |           |                       | Ingestion Status |                                                                             |                                                    |
|----------------------|----------------------------------------------------------------------------------------------------|-----------|-----------------------|------------------|-----------------------------------------------------------------------------|----------------------------------------------------|
| tart<br>tart<br>nd T | s Ingestion Specification: It<br>ted By: Administrator<br>Time: 3/14/2018, 2:51:10<br>Fine: 3/14/2018, 2:52:27 P.<br>Integration Service: DIS | PM        |                       | Completed        |                                                                             |                                                    |
| ges                  | stion Objects                                                                                                    |           |                       |                  |                                                                             | Restar                                             |
| 2)                   |                                                                                                    |           | Find                  |                  | Multiple tables are selected. Select only one table to view job statistics. | Restart Failed Objects<br>Restart Selected Objects |
|                      | Source                                                                                                    | Status    | End Time              | Logs             | -                                                                           |                                                    |
|                      | TEST_PRODUCT                                                                                                    |           | 3/14/2018, 2:52:27 PM | 4                |                                                                             |                                                    |
|                      | TEST_OPPORTUNITY                                                                                                    | Completed | 3/14/2018, 2:52:18 PM | $\downarrow$     |                                                                             |                                                    |
|                      |                                                                                                    |           |                       |                  |                                                                             |                                                    |
|                      |                                                                                                    |           |                       |                  |                                                                             |                                                    |
|                      |                                                                                                    |           |                       |                  |                                                                             |                                                    |
|                      |                                                                                                    |           |                       |                  |                                                                             |                                                    |
|                      |                                                                                                    |           |                       |                  |                                                                             |                                                    |
|                      |                                                                                                    |           |                       |                  |                                                                             |                                                    |

3. Select Restart Selected Objects.

The ingestion job restarts for the selected objects.

#### **Restarting Failed Ingestion Objects**

You can choose to restart the ingestion objects to restart the job to ingest only the source tables that failed or were canceled.

Note: The option to restart failed ingestion objects does not restart the jobs that are aborted.

1. In the Ingestion Statistics view on the Execution Statistics page, select Restart.

The following image shows several objects that failed:

| ≫≣ te                      | st > Execution Statistics                                                                                                    |          |                       |              |                                         | Edit    |
|----------------------------|----------------------------------------------------------------------------------------------------|----------|-----------------------|--------------|-----------------------------------------|---------|
| Mas<br>Star<br>Star<br>End | Job Properties Mass Ingestion Specification: sos Sterted By: Administrator Stert Time: 3/14/2018, 2:0:33 PM Edit Time: 3/14/2018, 2:0:33 PM Date Integration Service: DIS |          |                       |              | Engestion Status                        |         |
| Inge<br>(2)                | istion Objects                                                                                                    |          |                       |              | Select to table to view job statistics. | Restart |
|                            | Source                                                                                                    | Status   | End Time              | Logs         |                                         |         |
|                            | TEST_PRODUCT                                                                                                    | × Failed | 3/14/2018, 2:10:33 PM | $\downarrow$ |                                         |         |
|                            | TEST_CUSTOMER                                                                                                    | × Failed | 3/14/2018, 2:10:33 PM | $\downarrow$ |                                         |         |
|                            |                                                                                                    |          |                       |              |                                         |         |

#### The following image shows the Restart option:

| ass Ingestion Specification:                                                                                           | test     |                                                | Failed |                                        |                                                    |
|----------------------------------------------------------------------------------------------------|----------|------------------------------------------------|--------|----------------------------------------|----------------------------------------------------|
| tarted By: Administrator<br>tart Time: 3/14/2018, 2:09-<br>ad Time: 3/14/2018, 2:10:33<br>ata Integration Service: DI: | PM       |                                                |        |                                        |                                                    |
| gestion Objects                                                                                                    |          |                                                |        |                                        | Rost                                               |
| 2)                                                                                                    |          | Find Find                                      |        | Select a table to view job statistics. | Restart Failed Objects<br>Restart Selected Objects |
| Source TEST_PRODUCT                                                                                                    | Status   | End Time<br>3/14/2018, 2:10:33 PM              | Logs   | -                                      |                                                    |
|                                                                                                    | × Failed | 3/14/2018, 2:10:33 PM<br>3/14/2018, 2:10:33 PM | ↓<br>↓ | -                                      |                                                    |
|                                                                                                    |          |                                                |        |                                        |                                                    |

#### 2. Select Restart Failed Objects.

The ingestion job restarts for all failed and canceled objects.

# Monitor a Mass Ingestion Specification in the Administrator Tool

You can monitor a mass ingestion specification in the Administrator tool. Monitor the application and the ingestion mapping jobs that ingest the source tables that you configure in a mass ingestion specification.

## Monitor the Application and Ingestion Mapping Jobs

Monitor the application and ingestion mapping jobs on the Monitor tab. You can view statistics on the Summary Statistics tab or the Execution Statistics tab.

#### **Summary Statistics**

On the Summary Statistics tab, you can view summaries of multiple applications and ingestion mapping jobs. The summaries provide details on object distribution, object state, and Data Integration Service resource usage for a specified time range.

You can choose one of the following options to view a summary:

- Graphical distribution. Displays visual data on the application and mapping job distributions.
- Tabular distribution. Displays the total completed, running, canceled, aborted, and failed jobs.
- Details. Displays a list of the application or mapping jobs, requests, or connections that are involved
- Export data. Exports the detail data for a specific application or mapping job to a .csv file.

For more information, see the Informatica Administrator Guide.

#### **Execution Statistics**

On the Execution Statistics tab, you can monitor the application and the ingestion mapping jobs that run on a Data Integration Service.

You can select an application in the Navigator. The contents panel shows the following views:

- Properties view. Shows the general properties and run-time statistics. Use the properties view to view additional information about the application and mapping jobs in the application.
- Reports view. Shows monitoring reports. Use the Reports view to monitor reports about the application and mapping jobs.

You can browse to the deployed mapping jobs in the application to view information about the ingestion mapping jobs that ingest the source tables in a mass ingestion specification.

| The following image shows |  |  |
|---------------------------|--|--|
|                           |  |  |
|                           |  |  |
|                           |  |  |

| Manage                            | Monitor           | Logs Reports                                     | Security Clos             | ud               |              |                        |               |                     |                   |                       |       |
|-----------------------------------|-------------------|--------------------------------------------------|---------------------------|------------------|--------------|------------------------|---------------|---------------------|-------------------|-----------------------|-------|
| Summary Statistic                 | s Execution Sta   | atistics 4                                       |                           |                  |              |                        |               |                     |                   | Act                   | tions |
| Navigator                         | Actions 👻         | 2 Deployed Mapping Jobs                          |                           |                  |              |                        |               |                     |                   | 88                    | 80    |
|                                   |                   |                                                  |                           |                  |              |                        | Administrator |                     | •                 |                       |       |
| Ad Hoc Ja                         | obs               | Name -                                           | Job Name                  | Туре             | State        | Job ID                 | Started By    | Start Time          | Elapsed Ti        | . End Time            |       |
| ▼ 🔒 INFAMI_6                      |                   | ▶ ⊘ m_test_hdfs                                  | TEST_CUSTOMER_m_test_hdfs | Deployed Mapping | Completed    | NvC-SD9fEeiMQoflXuyyug | Administrator | 04/13/2018 14:11:21 | 00:00:14          | 04/13/2018 14:11:35   |       |
|                                   | eyed Mapping Jobs | ▼ 🕑 m_test_hdfs                                  | TEST_CUSTOMER_m_test_hdfs | Deployed Mapping | Completed    | nlddzD9fEeiMQoflXuyyug | Administrator | 04/13/2018 14:14:11 | 00:00:14          | 04/13/2018 14:14:26   |       |
|                                   | Web Services      | Pre_UserDefinedJob_Task                          | 1                         | UserDefinedTask  | Completed    | nlddzD9fEeiMQoflXuyyug | Administrator | 04/13/2018 14:14:14 | 00:00:11          | 04/13/2018 14:14:25   |       |
| SOL I                             | Data Services     | ▶ @ m_test_hdfs                                  | TEST_CUSTOMER_m_test_hdfs | Deployed Mapping | Completed    | CeZJBD9fEeiMQoflXuyyug | Administrator | 04/13/2018 14:10:06 | 00:00:17          | 04/13/2018 14:10:23   |       |
| 🧐 Web :<br>उ <sup>द्य</sup> Workt |                   | Showing 3 results.                               |                           |                  | 01           | 00                     |               |                     | V                 | Receive New Job Notif | lcat  |
|                                   |                   | m_test_hdfs - TEST_CUSTOME                       | R_m_test_hdfs             |                  | Properties   | Spark Execution Plan   | Summa         | ry Statistics De    | tailed Statistics | Historical Stati      | stic  |
|                                   | _                 | The Deployed Mapping job has                     | s completed.              |                  |              |                        |               |                     |                   |                       |       |
|                                   | 5 —               | General Properties                               |                           |                  |              |                        |               |                     |                   |                       |       |
|                                   |                   | Name<br>Type                                     |                           |                  | ed Mapping   | 6                      |               |                     |                   |                       |       |
|                                   |                   | Started By<br>User Security Domain<br>Start Time |                           | Admini<br>Native | strator      | Ū                      |               |                     |                   |                       |       |
|                                   |                   | Elapsed Time                                     |                           | 00.00.1          |              |                        |               |                     |                   |                       |       |
|                                   |                   | End Time                                         |                           | 04/13/2          | 018 14 14 26 |                        |               |                     |                   |                       |       |

- 1. Data Integration Service. The Data Integration Service where the mass ingestion specification is deployed.
- 2. Application. The application that runs the mapping jobs in a deployed mass ingestion specification.
- 3. Deployed mapping jobs. The mappings that perform the ingestion jobs configured in the mass ingestion specification.
- 4. Contents panel. The properties that describe the mapping jobs.
- 5. General properties. The properties that summarize a mapping job.
- 6. Execution plan. The Blaze, Spark, or Hive execution plan that summarizes the job statistics on Hadoop.

The following table describes the information that you can view in the contents panel for a deployed mapping job:

| Property     | Description                                                                                                    |
|--------------|----------------------------------------------------------------------------------------------------|
| Name         | The name of the mass ingestion specification associated with the mapping job. The name appears in the following format:<br>m_ <mass ingestion="" name="" specification=""></mass>                                                                                                    |
| Job Name     | The name of the source table that the mapping job ingests. The name appears in the following format:<br><source name="" table=""/> _m_ <mass ingestion="" name="" specification=""><br/>Sort the mapping jobs by job name to quickly find the mapping that ingests a source table.</mass> |
| Туре         | The job type that defines a task in the mapping.                                                                                                    |
| State        | The status of the mapping job.                                                                                                    |
| Job ID       | The Job ID that identifies the mapping job.                                                                                                    |
| Started By   | The user who initiated the mass ingestion specification run instance.                                                                                                    |
| Start Time   | The time that the mapping job is initiated.                                                                                                    |
| Elapsed Time | The time that the mapping job requires to complete.                                                                                                    |
| End Time     | The time that the mapping job is completed.                                                                                                    |

For more information on execution statistics, see the Informatica Administrator Guide.

For more information on Blaze, Spark, and Hive execution plans, see the *Informatica Big Data Management* Administrator Guide.

### **Canceling Ingestion Jobs**

You can cancel a running ingestion mapping job. You might want to cancel a job that stops responding or that is taking an excessive amount of time to complete.

When you cancel an ingestion mapping job, you cancel the mapping that performs the ingestion job for a source table in a run instance of a mass ingestion specification. If you monitor the mass ingestion specification from the Mass Ingestion tool, the source table status displays Canceled.

After you cancel an ingestion mapping job, you can reissue the mapping to restart the ingestion mapping job for the source table. You can also restart the ingestion mapping job from the Mass Ingestion tool.

If a large number of jobs in the mass ingestion specification stop responding, you can abort all of the jobs from the command line.

For more information, see "abortRun" on page 67 in the "infacmd mi Command Reference" appendix.

- 1. Click the **Execution Statistics** view.
- 2. In the Domain Navigator, expand a Data Integration Service.
- 3. Expand the application that contains the information for a deployed mass ingestion specification and select **Deployed Mapping Jobs**.

A list of jobs appears in the contents panel.

- 4. In the contents panel, select the ingestion mapping job.
- 5. From the Actions menu, select Cancel Selected Object.
- 6. To restart the ingestion mapping job, select Reissue Selected Object.

## **Rules and Guidelines**

Some third-party rules and guidelines apply to processing data depending on the source or target connection that you use to ingest data.

Consider the following rules and guidelines when you ingest data:

The source connection must be a JDBC connection. Use the JDBC connection to access a schema.

For example, to access an Oracle schema, configure a JDBC connection that uses an Oracle driver to connect to an Oracle database. You cannot use an Oracle connection.

- JDBC connections must be enabled with Sqoop connectivity.
- A source table cannot be ingested using a Sqoop connection if the table contains special characters in the table metadata.
- A source table cannot be ingested using a Sqoop connection if column names in the table contain spaces.
- Oracle long and number data types cannot be ingested using a Sqoop connection. To resolve the issue, append NumberPrecisionScale=1 to the JDBC connection string.
- A source table cannot be ingested into Hive if the table metadata uses UTF-8 characters. To resolve the issue, configure the Hive metastore for UTF-8 data processing.

• A source table cannot be ingested to an Avro file in a Hive target if the source table contains a column with a timestamp data type. To ingest timestamp data to an Avro file, the third-party Hive JDBC driver must use Hive version 1.1 or higher.

## APPENDIX A

# infacmd mi Command Reference

This appendix includes the following topics:

- abortRun, 67
- createService, 68
- deploySpec, 71
- exportSpec, 72
- extendedRunStats, 73
- getSpecRunStats, 74
- listSpecRuns, 75
- listSpecs, 76
- restartMapping, 77
- runSpec, 78

## abortRun

Aborts the ingestion mapping jobs in a run instance of a mass ingestion specification. When you abort the ingestion mapping jobs, the command aborts the mappings that perform the ingestion jobs for all source tables that are running or queued. The command does not abort mappings for the ingestion jobs that are completed. To abort the ingestion mapping jobs, you must specify a RunID. To find the RunID for a run instance, list the specification run instances using infacmd mi listSpecRuns.

The infacmd mi abortRun command uses the following syntax:

```
abortRun
<-DomainName|-dn> domain_name
<-UserName|-un> user_name
<-Password|-pd> password
[<-SecurityDomain|-sdn> security_domain]
<-ServiceName|-sn> service_name
<-runID|-rid> run_id
```

The following table describes infacmd mi abortRun options and arguments:

| Option                  | Argument        | Description                                                                                                    |
|-------------------------|-----------------|----------------------------------------------------------------------------------------------------|
| -DomainName<br>-dn      | domain_name     | Required. Name of the Informatica domain. You can set the domain name with the -dn option or the environment variable INFA_DEFAULT_DOMAIN. If you set a domain name with both methods, the -dn option takes precedence.                                                                                                    |
| -UserName<br>-un        | user_name       | Required. User name to connect to the domain. You can set the user name with the -un option or the environment variable INFA_DEFAULT_DOMAIN_USER. If you set a user name with both methods, the -un option takes precedence.                                                                                                    |
| -Password<br>-pd        | password        | Required. Password for the user name. The password is case sensitive. You can set a password with the -pd option or the environment variable INFA_DEFAULT_DOMAIN_PASSWORD. If you set a password with both methods, the password set with the -pd option takes precedence.                                                                    |
| -SecurityDomain<br>-sdn | security_domain | Optional. Name of the security domain to which the domain user belongs. You can set a security domain with the -sdn option or the environment variable INFA_DEFAULT_SECURITY_DOMAIN. If you set a security domain name with both methods, the -sdn option takes precedence. The security domain name is case sensitive.<br>Default is Native. |
| -ServiceName<br>-sn     | service_name    | Required. Name of the Mass Ingestion Service that manages the mass ingestion specification.                                                                                                    |
| -runID<br>-rid          | run_id          | Required. Run identifier number, or the Run ID, of the mass ingestion<br>specification run instance.<br>To find the RunID for a run instance, list the specification run instances using<br>infacmd mi listSpecRuns.                                                                                                    |

## createService

Creates a Mass Ingestion Service. When you create the Mass Ingestion Service, you must specify a Model Repository Service. The Mass Ingestion Service is disabled by default. To enable the Mass Ingestion Service, use infacmd isp enableService.

The infacmd mi createService command uses the following syntax:

```
createService
<-DomainName|-dn> domain_name
<-UserName|-un> user_name
<-Password|-pd> password
[<-SecurityDomain|-sdn> security_domain]
[<-Gateway|-hp> gateway_host1:port gateway_host2:port...]
[<-ResilienceTimeout|-re> timeout_period_in_seconds]
<-ServiceName|-sn> service_name
<-HttpPort|-http> http port
```

<-LicenseName|-ln> license\_name

[<-FolderPath|-fp> full\_folder\_path]

<-NodeName|-nn> node\_name

<-RepositoryService|-rs> repository\_service\_name

[<-RepositoryUser|-ru> repository\_user]

[<-RepositoryPassword|-rp> repository\_password]

[<-RepositoryUserSecurityDomain|-rsdn> repository\_user\_security\_domain]

#### The following table describes infacmd mi createService options and arguments:

| Option                  | Argument                                 | Description                                                                                                    |
|-------------------------|------------------------------------------|----------------------------------------------------------------------------------------------------|
| -DomainName<br>-dn      | domain_name                              | Required. Name of the Informatica domain.<br>You can set the domain name with the -dn<br>option or the environment variable<br>INFA_DEFAULT_DOMAIN. If you set a domain<br>name with both methods, the -dn option takes<br>precedence.                                                                                                    |
| -UserName<br>-un        | user_name                                | Required. User name to connect to the domain.<br>You can set the user name with the -un option<br>or the environment variable<br>INFA_DEFAULT_DOMAIN_USER. If you set a<br>user name with both methods, the -un option<br>takes precedence.                                                                                                    |
| -Password<br>-pd        | password                                 | Required. Password for the user name. The<br>password is case sensitive. You can set a<br>password with the -pd option or the<br>environment variable<br>INFA_DEFAULT_DOMAIN_PASSWORD. If you<br>set a password with both methods, the<br>password set with the -pd option takes<br>precedence.                                                                    |
| -SecurityDomain<br>-sdn | security_domain                          | Optional. Name of the security domain to<br>which the domain user belongs. You can set a<br>security domain with the -sdn option or the<br>environment variable<br>INFA_DEFAULT_SECURITY_DOMAIN. If you set<br>a security domain name with both methods, the<br>-sdn option takes precedence. The security<br>domain name is case sensitive.<br>Default is Native. |
| -Gateway<br>-hp         | gateway_host1:port<br>gateway_host2:port | Required if the gateway connectivity<br>information in the domains.infa file is out of<br>date. The host names and port numbers for the<br>gateway nodes in the domain.                                                                                                    |

| Option                                 | Argument                        | Description                                                                                                    |
|----------------------------------------|---------------------------------|----------------------------------------------------------------------------------------------------|
| -ResilienceTimeout<br>-re              | timeout_period_in_seconds       | Optional. Amount of time in seconds that<br>infacmd attempts to establish or re-establish a<br>connection to the domain. You can set the<br>resilience timeout period with the -re option or<br>the environment variable<br>INFA_CLIENT_RESILIENCE_TIMEOUT. If you set<br>the resilience timeout period with both<br>methods, the -re option takes precedence.                    |
| -ServiceName<br>-sn                    | service_name                    | Required. Name of the Mass Ingestion Service.<br>The name is not case sensitive and must be<br>unique within the domain. The characters must<br>be compatible with the code page of the<br>associated repository. The name cannot<br>exceed 230 characters, have leading or trailing<br>spaces, or contain carriage returns, tabs, or the<br>following characters:<br>/ * ? < > " |
| -HttpPort<br>-http                     | http_port                       | Required. Port number for the Mass Ingestion<br>Service.<br>You cannot use HTTPS.                                                                                                    |
| -LicenseName<br>-In                    | license_name                    | Required. Name of the license you want to<br>assign to the Mass Ingestion Service.<br>To apply changes, restart the Mass Ingestion<br>Service.                                                                                                    |
| -FolderPath<br>-fp                     | full_folder_path                | Optional. Full path, excluding the domain name,<br>to the folder in which you want to create the<br>Mass Ingestion Service. Must be in the<br>following format:<br>/parent_folder/child_folder<br>Default is the domain:<br>/                                                                                                    |
| -NodeName<br>-nn                       | node_name                       | Required. Node where the Mass Ingestion<br>Service runs.                                                                                                    |
| -RepositoryService<br>-rs              | repository_service_name         | Required. Model Repository Service that stores the metadata for mass ingestion specifications.                                                                                                    |
| -RepositoryUser<br>-ru                 | repository_user                 | Optional. User name to access the Model Repository Service.                                                                                                    |
| -RepositoryPassword<br>-rp             | repository_password             | Required if you specify the user name. User password to access the Model Repository Service.                                                                                                    |
| -RepositoryUserSecurityDomain<br>-rsdn | repository_user_security_domain | Optional. Name of the security domain that the Model repository user belongs to.                                                                                                    |

# deploySpec

Deploys a mass ingestion specification. When you deploy the specification, you must specify the Data Integration Service and the Hadoop connection. You must deploy a mass ingestion specification before you can run it. After you deploy the specification, run the specification using infacmd mi runSpec.

The infacmd mi deploySpec command uses the following syntax:

deploySpec
<-DomainName|-dn> domain\_name
<-UserName|-un> user\_name
<-Password|-pd> password
[<-SecurityDomain|-sdn> security\_domain]
<-ServiceName|-sn> service\_name
<-DISServiceName|-dsn> dis\_service\_name
<-MISpecName|-spec> mi\_spec\_name

<-HadoopConnection|-hc> hadoop\_connection

#### The following table describes infacmd mi deploySpec options and arguments:

| Option                  | Argument                 | Description                                                                                                    |
|-------------------------|--------------------------|----------------------------------------------------------------------------------------------------|
| -DomainName<br>-dn      | domain_name              | Required. Name of the Informatica domain. You can set the domain<br>name with the -dn option or the environment variable<br>INFA_DEFAULT_DOMAIN. If you set a domain name with both<br>methods, the -dn option takes precedence.                                                                                                    |
| -UserName<br>-un        | user_name                | Required. User name to connect to the domain. You can set the<br>user name with the -un option or the environment variable<br>INFA_DEFAULT_DOMAIN_USER. If you set a user name with both<br>methods, the -un option takes precedence.                                                                                                    |
| -Password<br>-pd        | password                 | Required. Password for the user name. The password is case<br>sensitive. You can set a password with the -pd option or the<br>environment variable INFA_DEFAULT_DOMAIN_PASSWORD. If you<br>set a password with both methods, the password set with the -pd<br>option takes precedence.                                                                    |
| -SecurityDomain<br>-sdn | security_domain          | Optional. Name of the security domain to which the domain user<br>belongs. You can set a security domain with the -sdn option or the<br>environment variable INFA_DEFAULT_SECURITY_DOMAIN. If you set<br>a security domain name with both methods, the -sdn option takes<br>precedence. The security domain name is case sensitive.<br>Default is Native. |
| -ServiceName<br>-sn     | service_name             | Required. Name of the Mass Ingestion Service that manages the mass ingestion specification.                                                                                                    |
| -DISServiceName<br>-dis | data_integration_service | Required. Name of the Data Integration Service where the mass ingestion specification is deployed.                                                                                                    |

| Option                   | Argument          | Description                                                                                                    |
|--------------------------|-------------------|----------------------------------------------------------------------------------------------------|
| -MISpecName<br>-spec     | mi_spec_name      | Required. Name of the mass ingestion specification that you want to deploy to the Data Integration Service.     |
| -HadoopConnection<br>-hc | hadoop_connection | Required. The Hadoop connection that the Data Integration Service uses to run the mass ingestion specification. |

# exportSpec

Exports the mass ingestion specification to an application archive file. When you export the specification, you must specify the directory where you want to save the file. You can deploy the application archive file to a Data Integration Service using infacmd dis DeployApplication.

The infacmd mi exportSpec command uses the following syntax:

exportSpec <-DomainName|-dn> domain\_name <-UserName|-un> user\_name <-Password|-pd> password [<-SecurityDomain|-sdn> security\_domain] <-ServiceName|-sn> service\_name <-MISpecName|-spec> mi\_spec\_name <-Directory|-dir> dir\_path

<-HadoopConnection | -hc> hadoop\_connection

The following table describes infacmd mi exportSpec options and arguments:

| Option             | Argument    | Description                                                                                                    |
|--------------------|-------------|----------------------------------------------------------------------------------------------------|
| -DomainName<br>-dn | domain_name | Required. Name of the Informatica domain. You can set the domain<br>name with the -dn option or the environment variable<br>INFA_DEFAULT_DOMAIN. If you set a domain name with both methods,<br>the -dn option takes precedence.                                                    |
| -UserName<br>-un   | user_name   | Required. User name to connect to the domain. You can set the user<br>name with the -un option or the environment variable<br>INFA_DEFAULT_DOMAIN_USER. If you set a user name with both<br>methods, the -un option takes precedence.                                               |
| -Password<br>-pd   | password    | Required. Password for the user name. The password is case sensitive.<br>You can set a password with the -pd option or the environment variable<br>INFA_DEFAULT_DOMAIN_PASSWORD. If you set a password with both<br>methods, the password set with the -pd option takes precedence. |

| Option                   | Argument          | Description                                                                                                    |
|--------------------------|-------------------|----------------------------------------------------------------------------------------------------|
| -SecurityDomain<br>-sdn  | security_domain   | Optional. Name of the security domain to which the domain user<br>belongs. You can set a security domain with the -sdn option or the<br>environment variable INFA_DEFAULT_SECURITY_DOMAIN. If you set a<br>security domain name with both methods, the -sdn option takes<br>precedence. The security domain name is case sensitive.<br>Default is Native. |
| -ServiceName<br>-sn      | service_name      | Required. Name of the Mass Ingestion Service that manages the mass ingestion specification.                                                                                                    |
| -MISpecName<br>-spec     | mi_spec_name      | Required. Name of the mass ingestion specification that you want to export.                                                                                                    |
| -Directory<br>-dir       | dir_path          | Required. The directory where you want to write the application archive file.                                                                                                    |
| -HadoopConnection<br>-hc | hadoop_connection | Required. The Hadoop connection that the Data Integration Service will<br>use to run the mass ingestion job when you import the application<br>archive file and run the application.                                                                                                    |
|                          |                   | You must specify the Hadoop connection because a Hadoop connection does not persist for the mass ingestion specification while the specification is stored in the Model repository.                                                                                                    |

## extendedRunStats

Gets the extended ingestion statistics for an ingestion mapping job in the deployed mass ingestion specification. To get the extended statistics, you must specify the JobID for the mapping, and the mapping type. To find the JobID and the mapping type, get the ingestion run statistics using infacmd mi getSpecRunStats.

The extended run statistics report the ingestion statistics for table rows ingested from the source and the ingestion statistics for table rows ingested in the target. The statistics list the number of rows that were ingested successfully and the number of rows that contain errors.

The infacmd mi extendedRunStats command uses the following syntax:

```
extendedRunStats
<-DomainName|-dn> domain_name
<-UserName|-un> user_name
<-Password|-pd> password
[<-SecurityDomain|-sdn> security_domain]
<-ServiceName|-sn> service_name
<-DISServiceName|-dsn> dis_service_name
<-JobId|-jid> mapping_job_id
<-MappingTp|-mtp> mapping_type
```

The following table describes infacmd mi extendedRunStats options and arguments:

| Option                  | Argument                 | Description                                                                                                    |
|-------------------------|--------------------------|----------------------------------------------------------------------------------------------------|
| -DomainName<br>-dn      | domain_name              | Required. Name of the Informatica domain. You can set the domain<br>name with the -dn option or the environment variable<br>INFA_DEFAULT_DOMAIN. If you set a domain name with both<br>methods, the -dn option takes precedence.                                                                                                    |
| -UserName<br>-un        | user_name                | Required. User name to connect to the domain. You can set the user<br>name with the -un option or the environment variable<br>INFA_DEFAULT_DOMAIN_USER. If you set a user name with both<br>methods, the -un option takes precedence.                                                                                                    |
| -Password<br>-pd        | password                 | Required. Password for the user name. The password is case<br>sensitive. You can set a password with the -pd option or the<br>environment variable INFA_DEFAULT_DOMAIN_PASSWORD. If you set<br>a password with both methods, the password set with the -pd option<br>takes precedence.                                                                    |
| -SecurityDomain<br>-sdn | security_domain          | Optional. Name of the security domain to which the domain user<br>belongs. You can set a security domain with the -sdn option or the<br>environment variable INFA_DEFAULT_SECURITY_DOMAIN. If you set a<br>security domain name with both methods, the -sdn option takes<br>precedence. The security domain name is case sensitive.<br>Default is Native. |
| -ServiceName<br>-sn     | service_name             | Required. Name of the Mass Ingestion Service that manages the mass ingestion specification associated with the ingestion mapping job.                                                                                                    |
| -DISServiceName<br>-dis | data_integration_service | Required. Name of the Data Integration Service where the mass ingestion specification is deployed.                                                                                                    |
| -Jobld<br>-jid          | mapping_job_id           | Required. The job ID of the ingestion mapping job in the mass<br>ingestion specification.<br>To find the job ID for the mapping, get the ingestion run statistics<br>using infacmd mi getSpecRunStats.                                                                                                    |
| -MappingTp<br>-mtp      | mapping_type             | Required. The mapping type corresponds to the run-time engine that<br>runs the ingestion mapping job. To find the mapping type for the<br>mapping, get the ingestion run statistics using infacmd mi<br>getSpecRunStats.                                                                                                    |

## getSpecRunStats

Gets the detailed run statistics for a deployed mass ingestion specification. To get the statistics, you must specify a RunID. To find the RunID for a run instance, list the specification run instances using infacmd mi listSpecRuns.

The detailed run statistics report the JobID for each ingestion mapping job in the deployed mass ingestion specification, the name of the source table that each mapping job ingests, the run start time, the end time, the run-time engine that runs the mapping job, and the job status. The JobID is the ID of the ingestion mapping job that ingests the source table. The status might display Completed, Failed, Canceled, Running, Aborted, Queued, or Unknown.

The infacmd mi getSpecRunStats command uses the following syntax:

```
getSpecRunStats
<-DomainName|-dn> domain_name
<-UserName|-un> user_name
<-Password|-pd> password
[<-SecurityDomain|-sdn> security_domain]
<-ServiceName|-sn> service_name
<-runID|-rid> run_id
```

#### The following table describes infacmd mi getSpecRunStats options and arguments:

| Option                  | Argument        | Description                                                                                                    |
|-------------------------|-----------------|----------------------------------------------------------------------------------------------------|
| -DomainName<br>-dn      | domain_name     | Required. Name of the Informatica domain. You can set the domain name with the -dn option or the environment variable INFA_DEFAULT_DOMAIN. If you set a domain name with both methods, the -dn option takes precedence.                                                                                                    |
| -UserName<br>-un        | user_name       | Required. User name to connect to the domain. You can set the user name with the -un option or the environment variable INFA_DEFAULT_DOMAIN_USER. If you set a user name with both methods, the -un option takes precedence.                                                                                                    |
| -Password<br>-pd        | password        | Required. Password for the user name. The password is case sensitive. You can set a password with the -pd option or the environment variable INFA_DEFAULT_DOMAIN_PASSWORD. If you set a password with both methods, the password set with the -pd option takes precedence.                                                                    |
| -SecurityDomain<br>-sdn | security_domain | Optional. Name of the security domain to which the domain user belongs. You can set a security domain with the -sdn option or the environment variable INFA_DEFAULT_SECURITY_DOMAIN. If you set a security domain name with both methods, the -sdn option takes precedence. The security domain name is case sensitive.<br>Default is Native. |
| -ServiceName<br>-sn     | service_name    | Required. Name of the Mass Ingestion Service that manages the mass ingestion specification.                                                                                                    |
| -runID<br>-rid          | run_id          | Required. Run identifier number, or the Run ID, of the mass ingestion<br>specification run instance.<br>To find the RunID for a run instance, list the specification run instances using<br>infacmd mi listSpecRuns.                                                                                                    |

## listSpecRuns

Lists the run instances of a deployed mass ingestion specification. Each run instance is defined by a RunID. When you list the run instances, you must specify the Mass Ingestion Service.

The detailed run statistics report the RunID for each specification run instance, the run instance start time, the Data Integration Service where the mass ingestion specification is deployed, the user who started the run, and the job status for each run instance. The status might display Completed, Failed, Cancelled, Running, Queued, or Unknown.

The infacmd mi listSpecRuns command uses the following syntax:

```
listSpecRuns
<-DomainName|-dn> domain_name
<-UserName|-un> user_name
<-Password|-pd> password
[<-SecurityDomain|-sdn> security_domain]
<-ServiceName|-sn> service_name
<-MISpecName|-spec> mi_spec_name
```

#### The following table describes infacmd mi listSpecRuns options and arguments:

| Option                  | Argument        | Description                                                                                                    |
|-------------------------|-----------------|----------------------------------------------------------------------------------------------------|
| -DomainName<br>-dn      | domain_name     | Required. Name of the Informatica domain. You can set the domain name with the -dn option or the environment variable INFA_DEFAULT_DOMAIN. If you set a domain name with both methods, the -dn option takes precedence.                                                                                                    |
| -UserName<br>-un        | user_name       | Required. User name to connect to the domain. You can set the user name with the -un option or the environment variable INFA_DEFAULT_DOMAIN_USER. If you set a user name with both methods, the -un option takes precedence.                                                                                                    |
| -Password<br>-pd        | password        | Required. Password for the user name. The password is case sensitive. You can set a password with the -pd option or the environment variable INFA_DEFAULT_DOMAIN_PASSWORD. If you set a password with both methods, the password set with the -pd option takes precedence.                                                                    |
| -SecurityDomain<br>-sdn | security_domain | Optional. Name of the security domain to which the domain user belongs. You can set a security domain with the -sdn option or the environment variable INFA_DEFAULT_SECURITY_DOMAIN. If you set a security domain name with both methods, the -sdn option takes precedence. The security domain name is case sensitive.<br>Default is Native. |
| -ServiceName<br>-sn     | service_name    | Required. Name of the Mass Ingestion Service that manages the mass ingestion specification.                                                                                                    |
| -MISpecName<br>-spec    | mi_spec_name    | Required. Name of the mass ingestion specification.                                                                                                    |

# listSpecs

Lists the mass ingestion specifications. When you list specifications, you must specify the Mass Ingestion Service.

The infacmd mi listSpecs command uses the following syntax:

```
listSpecs
<-DomainName|-dn> domain_name
<-UserName|-un> user_name
```

<-Password|-pd> password

[<-SecurityDomain|-sdn> security\_domain]

<-ServiceName|-sn> service name

The following table describes infacmd mi listSpecs options and arguments:

| Option                  | Argument        | Description                                                                                                    |
|-------------------------|-----------------|----------------------------------------------------------------------------------------------------|
| -DomainName<br>-dn      | domain_name     | Required. Name of the Informatica domain. You can set the domain name with the -dn option or the environment variable INFA_DEFAULT_DOMAIN. If you set a domain name with both methods, the -dn option takes precedence.                                                                                                    |
| -UserName<br>-un        | user_name       | Required. User name to connect to the domain. You can set the user name with the -un option or the environment variable INFA_DEFAULT_DOMAIN_USER. If you set a user name with both methods, the -un option takes precedence.                                                                                                    |
| -Password<br>-pd        | password        | Required. Password for the user name. The password is case sensitive. You can set a password with the -pd option or the environment variable INFA_DEFAULT_DOMAIN_PASSWORD. If you set a password with both methods, the password set with the -pd option takes precedence.                                                                    |
| -SecurityDomain<br>-sdn | security_domain | Optional. Name of the security domain to which the domain user belongs. You can set a security domain with the -sdn option or the environment variable INFA_DEFAULT_SECURITY_DOMAIN. If you set a security domain name with both methods, the -sdn option takes precedence. The security domain name is case sensitive.<br>Default is Native. |
| -ServiceName<br>-sn     | service_name    | Required. Name of the Mass Ingestion Service that manages the mass ingestion specifications.                                                                                                    |

## restartMapping

Restarts the ingestion mapping jobs in a mass ingestion specification. Specify the list of source tables to restart. You must specify the Mass Ingestion Service and the RunID for the run instance of the mass ingestion specification. You can also specify whether you want to restart only the source tables that failed.

The infacmd mi restartMapping command uses the following syntax:

```
restartMapping
<-DomainName|-dn> domain_name
<-UserName|-un> user_name
<-Password|-pd> password
[<-SecurityDomain|-sdn> security_domain]
<-ServiceName|-sn> service_name
<-RunID|-rid> run_id
<-SourceList|-srcList> comma_separated_source_list
[<-OnlyFailed|-failed> true|false]
```

The following table describes infacmd mi restartMapping options and arguments:

| Option                  | Argument                    | Description                                                                                                    |
|-------------------------|-----------------------------|----------------------------------------------------------------------------------------------------|
| -DomainName<br>-dn      | domain_name                 | Required. Name of the Informatica domain. You can set the domain name with the -dn option or the environment variable INFA_DEFAULT_DOMAIN. If you set a domain name with both methods, the -dn option takes precedence.                                                                                                    |
| -UserName<br>-un        | user_name                   | Required. User name to connect to the domain. You can set the<br>user name with the -un option or the environment variable<br>INFA_DEFAULT_DOMAIN_USER. If you set a user name with both<br>methods, the -un option takes precedence.                                                                                                    |
| -Password<br>-pd        | password                    | Required. Password for the user name. The password is case<br>sensitive. You can set a password with the -pd option or the<br>environment variable INFA_DEFAULT_DOMAIN_PASSWORD. If<br>you set a password with both methods, the password set with the<br>-pd option takes precedence.                                                                       |
| -SecurityDomain<br>-sdn | security_domain             | Optional. Name of the security domain to which the domain user<br>belongs. You can set a security domain with the -sdn option or<br>the environment variable INFA_DEFAULT_SECURITY_DOMAIN. If<br>you set a security domain name with both methods, the -sdn<br>option takes precedence. The security domain name is case<br>sensitive.<br>Default is Native. |
| -ServiceName<br>-sn     | service_name                | Required. Name of the Mass Ingestion Service that manages the ingestion of the source tables.                                                                                                    |
| -runID<br>-rid          | run_id                      | Required. Run identifier number (Run ID) of the mass ingestion specification run instance.                                                                                                    |
| -SourceList<br>-srcList | comma_separated_source_list | Required. The list of source tables to restart. Separate each source table with a comma.                                                                                                    |
| -OnlyFailed<br>-failed  | true false                  | Optional. Enter true to restart only the source tables that failed to be ingested. Enter false to restart all source tables.                                                                                                    |

# runSpec

Runs a mass ingestion specification that is deployed to a Data Integration Service. Before you can run a specification, you must deploy the specification using infacmd mi deploySpec.

The infacmd mi runSpec command uses the following syntax:

runSpec
<-DomainName|-dn> domain\_name
<-UserName|-un> user\_name
<-Password|-pd> password
[<-SecurityDomain|-sdn> security\_domain]

<-ServiceName|-sn> service\_name

<-MISpecName|-spec> mi\_spec\_name

<-DISServiceName|-dsn> dis\_service\_name

[<-OperatingSystemProfile|-osp> operating\_system\_profile\_name]

The following table describes infacmd mi runSpec options and arguments:

| Option                          | Argument                      | Description                                                                                                    |
|---------------------------------|-------------------------------|----------------------------------------------------------------------------------------------------|
| -DomainName<br>-dn              | domain_name                   | Required. Name of the Informatica domain. You can set<br>the domain name with the -dn option or the environment<br>variable INFA_DEFAULT_DOMAIN. If you set a domain<br>name with both methods, the -dn option takes<br>precedence.                                                                                                    |
| -UserName<br>-un                | user_name                     | Required. User name to connect to the domain. You can<br>set the user name with the -un option or the<br>environment variable INFA_DEFAULT_DOMAIN_USER. If<br>you set a user name with both methods, the -un option<br>takes precedence.                                                                                                    |
| -Password<br>-pd                | password                      | Required. Password for the user name. The password is<br>case sensitive. You can set a password with the -pd<br>option or the environment variable<br>INFA_DEFAULT_DOMAIN_PASSWORD. If you set a<br>password with both methods, the password set with the<br>-pd option takes precedence.                                                                       |
| -SecurityDomain<br>-sdn         | security_domain               | Optional. Name of the security domain to which the<br>domain user belongs. You can set a security domain<br>with the -sdn option or the environment variable<br>INFA_DEFAULT_SECURITY_DOMAIN. If you set a<br>security domain name with both methods, the -sdn<br>option takes precedence. The security domain name is<br>case sensitive.<br>Default is Native. |
| -ServiceName<br>-sn             | service_name                  | Required. Name of the Mass Ingestion Service that manages the mass ingestion specification.                                                                                                    |
| -MISpecName<br>-spec            | mi_spec_name                  | Required. Name of the mass ingestion specification that is deployed to the Data Integration Service.                                                                                                    |
| -DISServiceName<br>-dis         | data_integration_service      | Required. Name of the Data Integration Service where the mass ingestion specification is deployed.                                                                                                    |
| -OperatingSystemProfile<br>-osp | operating_system_profile_name | Optional. Name of the operating system profile configured for the Data Integration Service.                                                                                                    |

# INDEX

### Α

abortRun (infacmd mi) 67

## С

CreateService (infacmd mi) 68

## D

Data Integration Service configuring 23 JDK Home Directory 23 deploying mi spec application archive file 45 deploySpec (infacmd mi) 71

## E

exportSpec infacmd mi 72

## F

filter ingestion objects 59

## G

getSpecRunStats infacmd mi <u>74</u>

infacmd mi aborting a mass ingestion specification <u>67</u> creating Mass Ingestion Service <u>68</u> deploying mass ingestion specification <u>71</u> deploying spec <u>72</u> extendedRunStats <u>73</u> getting the spec stats <u>74</u> listing mi specs <u>76</u> listSpecRuns <u>75</u> restarting jobs <u>77</u> running mi spec <u>78</u> ingestion monitoring <u>51</u>

## L

listSpecs (infacmd mi) 76

## M

mass ingestion administrator 15 administrator role 15 application services 13 architecture 12 assigning Administrator role 23 assigning roles 23 before you begin 19 canceling job 65 clients and tools 12 configuring monitoring 21 create 24 data processing 65 definition 25 deploy view 52 diagram 13 entire string 36 execution history 53 execution statistics 54, 63 filter by 33 filter clause 33 guidelines 65 ingestion objects 55 ingestion statistics 56 ingestion status 56 job properties 55 login 16 mass parameters 31 migrate 45 monitor <u>50</u>, <u>63</u> monitoring 54 overview 8 pattern 36 prepare 19 regex 34 regular expression 34 replace columns 36 replace criteria 36 repositories 13 restart 60 restart failed 62 restart ingestion 60 restart ingestion jobs 60 restart jobs 61, 62 restart selected 61 roles 15 rules 65

mass ingestion (continued) run status 48 run instances 48 run statistics accessing with infacmd mi 73 source 26 specification 25-27, 31, 37, 63 summary 51 summary statistics 63 table parameters  $\underline{37}$ target 27, 30 tool 15 use case 9 views 17 Mass Ingestion Service assign to node 19 creating 19, 68 mass ingestion specification aborting 67 compression codec 31 create 40 ddl query 28 deploy 43 filtering 59 hdfs target compression codec 31 hive target ddl query  $\underline{28}$ monitor execution statistics 57 run 49 mass ingestion tool interface 17 user interface 17 mi admin role 15 application services 13 clients and tools 12 migrate 45 repositories 13 roles 15 use case 9 mi run status 48 mi spec canceling 65 compression codec 31 creating 24 ddl query 28 deploy 43 deploying 42 execution statistics 54

mi spec (continued) hdfs target compression codec 31 HDFS target 30 hive target ddl query 28 Hive target 27, 38, 40 monitoring 50 run statistics 73 run stats 73 running <u>47</u> summary 51 table parameters Hive target 38, 40 monitoring preferences, configuring 22

## Ρ

preferences monitoring <u>22</u>

## R

regex in mi spec <u>34</u> regular expression in mi spec <u>34</u> restartMapping (infacmd mi) <u>77</u> run summary deployed mi spec <u>75</u> runSpec infacmd mi <u>78</u>

## S

spec deploying to an archive file <u>72</u> spec status accessing with infacmd mi <u>74</u> specs deployed to a Data Integration Service running <u>78</u>

### V

viewing mi spec runs <u>48</u>